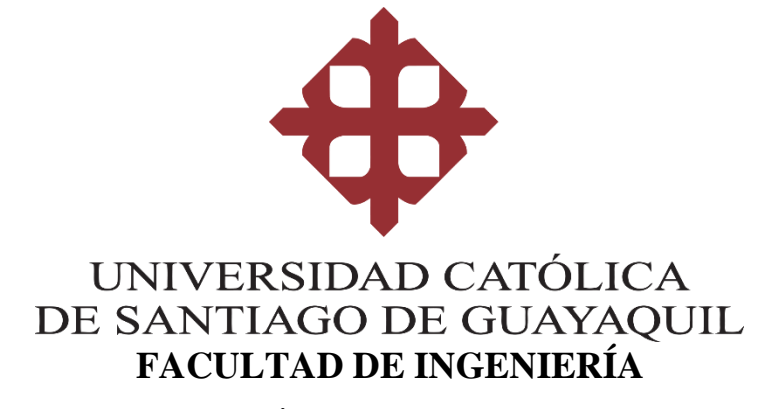

**CARRERA DE INGENIERÍA EN SISTEMAS COMPUTACIONALES**

### **TEMA:**

**Sistema móvil de gestión de despacho, visualización de su información, y configuración a través de una página WEB, para la empresa INDUCOM S.A. GUAYAQUIL – ECUADOR.**

### **AUTOR:**

**Bryan Alberto Medrano Elao**

### **Trabajo de titulación previo a la obtención del título de INGENIERO EN SITEMAS COMPUTACIONALES**

### **TUTOR:**

**Ing. Lenin Eduardo Freire Cobo, Mgs.**

**Guayaquil, Ecuador**

**19 de septiembre de 2022**

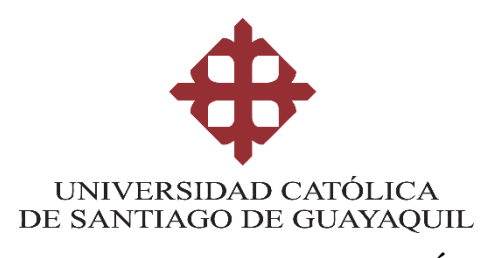

### **FACULTAD DE INGENIERÍA CARRERA DE INGENIERÍA EN SISTEMAS COMPUTACIONALES**

# **CERTIFICACIÓN**

Certificamos que el presente trabajo de titulación, fue realizado en su totalidad por **MEDRANO ELAO BRYAN ALBERTO**, como requerimiento para la obtención del título de **Ingeniero en Sistemas Computacionales**.

### **TUTOR**

**f. \_\_\_\_\_\_\_\_\_\_\_\_\_\_\_\_\_\_\_\_\_\_\_\_\_\_\_\_\_\_\_ ING. LENIN EDUARDO FREIRE COBO, Mgs.**

### **DIRECTOR DE LA CARRERA**

**f. \_\_\_\_\_\_\_\_\_\_\_\_\_\_\_\_\_\_\_\_\_\_**

**Ing. Ana Camacho Coronel**

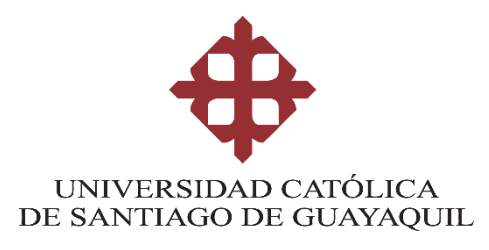

### **FACULTAD DE INGENIERÍA CARRERA DE INGENIERÍA EN SISTEMAS COMPUTACIONALES**

### **DECLARACIÓN DE RESPONSABILIDAD**

### Yo, **BRYAN ALBERTO MEDRANO ELAO**

### **DECLARO QUE:**

El Trabajo de Titulación **Sistema móvil de gestión de despacho, visualización de su información, y configuración a través de una página WEB, para la empresa INDUCOM S.A. GUAYAQUIL - ECUADOR,** previo a la obtención del título de **Ingeniero en Sistemas Computacionales**, ha sido desarrollado respetando derechos intelectuales de terceros conforme las citas que constan en el documento, cuyas fuentes se incorporan en las referencias o bibliografías. Consecuentemente este trabajo es de mi total autoría.

En virtud de esta declaración, me responsabilizo del contenido, veracidad y alcance del Trabajo de Titulación referido.

**Guayaquil, a los 19 días del mes de septiembre del año 2022**

**EL AUTOR**

**f. \_\_\_\_\_\_\_\_\_\_\_\_\_\_\_\_\_\_\_\_\_\_\_\_\_\_\_\_\_\_\_\_ BRYAN ALBERTO MEDRANO ELAO** 

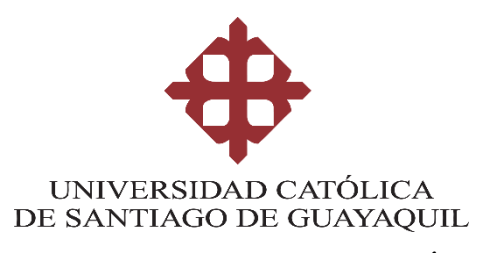

### **FACULTAD DE INGENIERÍA CARRERA DE INGENIERÍA EN SISTEMAS COMPUTACIONALES**

### **AUTORIZACIÓN**

### Yo, **MEDRANO ELAO BRYAN ALBERTO**

Autorizo a la Universidad Católica de Santiago de Guayaquil a la **publicación** en la biblioteca de la institución del Trabajo de Titulación, **Sistema móvil de gestión de despacho, visualización de su información, y configuración a través de una página WEB, para la empresa INDUCOM S.A. GUAYAQUIL - ECUADOR,** cuyo contenido, ideas y criterios son de mi exclusiva responsabilidad y total autoría.

**Guayaquil, a los 19 días del mes de septiembre del año 2022**

**EL AUTOR:**

**f. \_\_\_\_\_\_\_\_\_\_\_\_\_\_\_\_\_\_\_\_\_\_\_\_\_\_\_\_\_\_\_\_**

**BRYAN ALBERTO MEDRANO ELAO** 

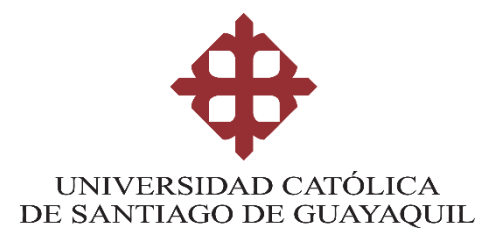

### **FACULTAD DE INGENIERÍA**

**CARRERA INGENIERÍA EN SISTEMAS COMPUTACIONALES**

**TRIBUNAL DE SUSTENTACIÓN**

**f. \_\_\_\_\_\_\_\_\_\_\_\_\_\_\_\_\_\_\_\_\_\_\_\_\_\_\_\_\_**

**ING. ANA CAMACHO CORONEL, MGS**

**DIRECTORA DE CARRERA**

**f. \_\_\_\_\_\_\_\_\_\_\_\_\_\_\_\_\_\_\_\_\_\_\_\_\_\_\_\_\_**

**ING. GALO CORNEJO GOMEZ, MGS**

**DOCENTE DE LA CARRERA**

**f. \_\_\_\_\_\_\_\_\_\_\_\_\_\_\_\_\_\_\_\_\_\_\_\_\_\_\_\_\_**

**ING. ROSA MACIAS MARTINEZ, MGS**

**OPONENTE**

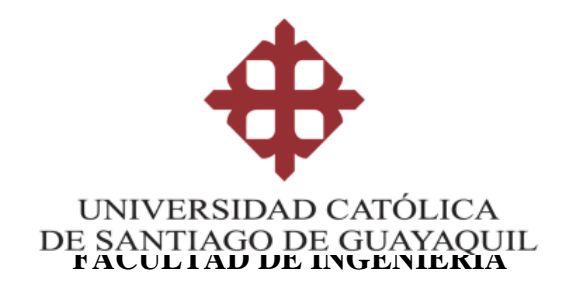

### **CARRERA DE INGENIERÍA EN SISTEMAS COMPUTACIONALES**

#### **REPORTE URKUND**

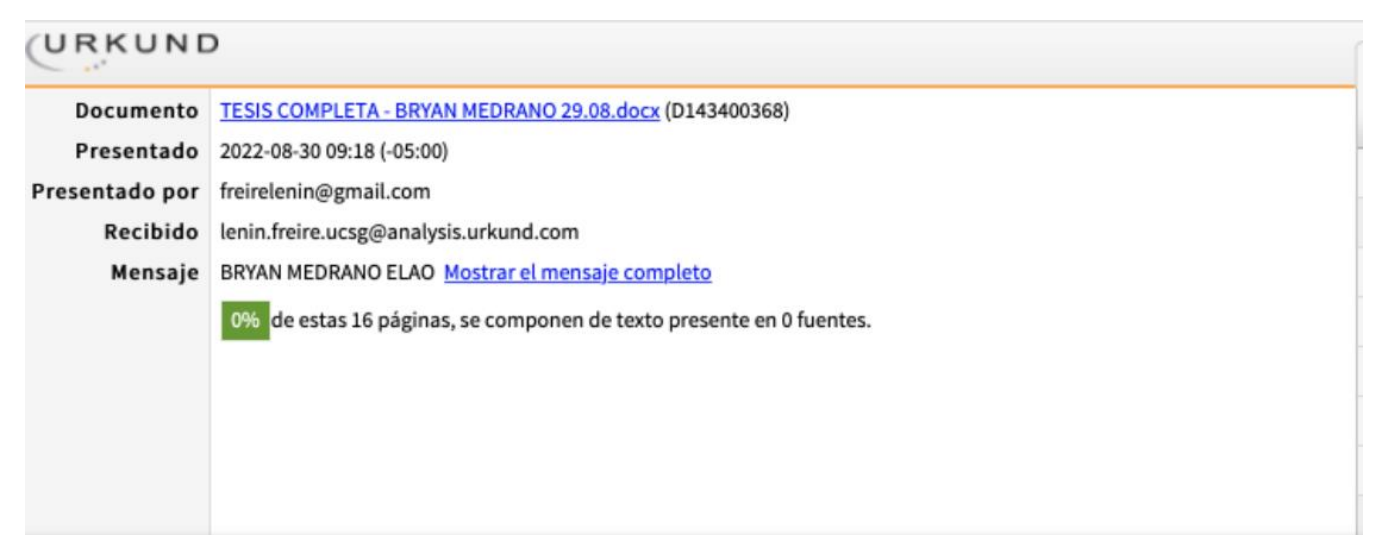

**TUTOR**

**f. \_\_\_\_\_\_\_\_\_\_\_\_\_\_\_\_\_\_\_\_\_\_\_\_\_\_\_\_\_\_\_\_**

**ING. LENIN EDUARDO FREIRE COBO, Mgs.**

#### **AGRADECIMIENTO**

Le agradezco al Ing. Lenin Freire Cobo, docente de la Universidad Católica Santiago de Guayaquil, por brindarme sus conocimientos, consejos y guía, dado en el desarrollo de la tesis, con quien pude compartir opiniones y aprender de sus experiencias.

Agradezco también a mi familia que me respaldo en todo momento a lo largo de la carrera para poder lograr un peldaño más en mi vida profesional y agradezco a la empresa INDUCOM S.A. GUAYAQUIL - ECUADOR por brindarme la confianza para realizar este trabajo.

#### **DEDICATORIA**

Esta tesis se la dedico con todo mi corazón y amor a mi padre Alberto Medrano, mi madre Rosa Elao, a mi esposa Lissett Huacón y a mi hija Victoria Medrano ya que sin el apoyo de ellos no hubiera podido seguir la especialización que tanto me ha entusiasmado y sin ella no sería nadie.

<span id="page-8-0"></span>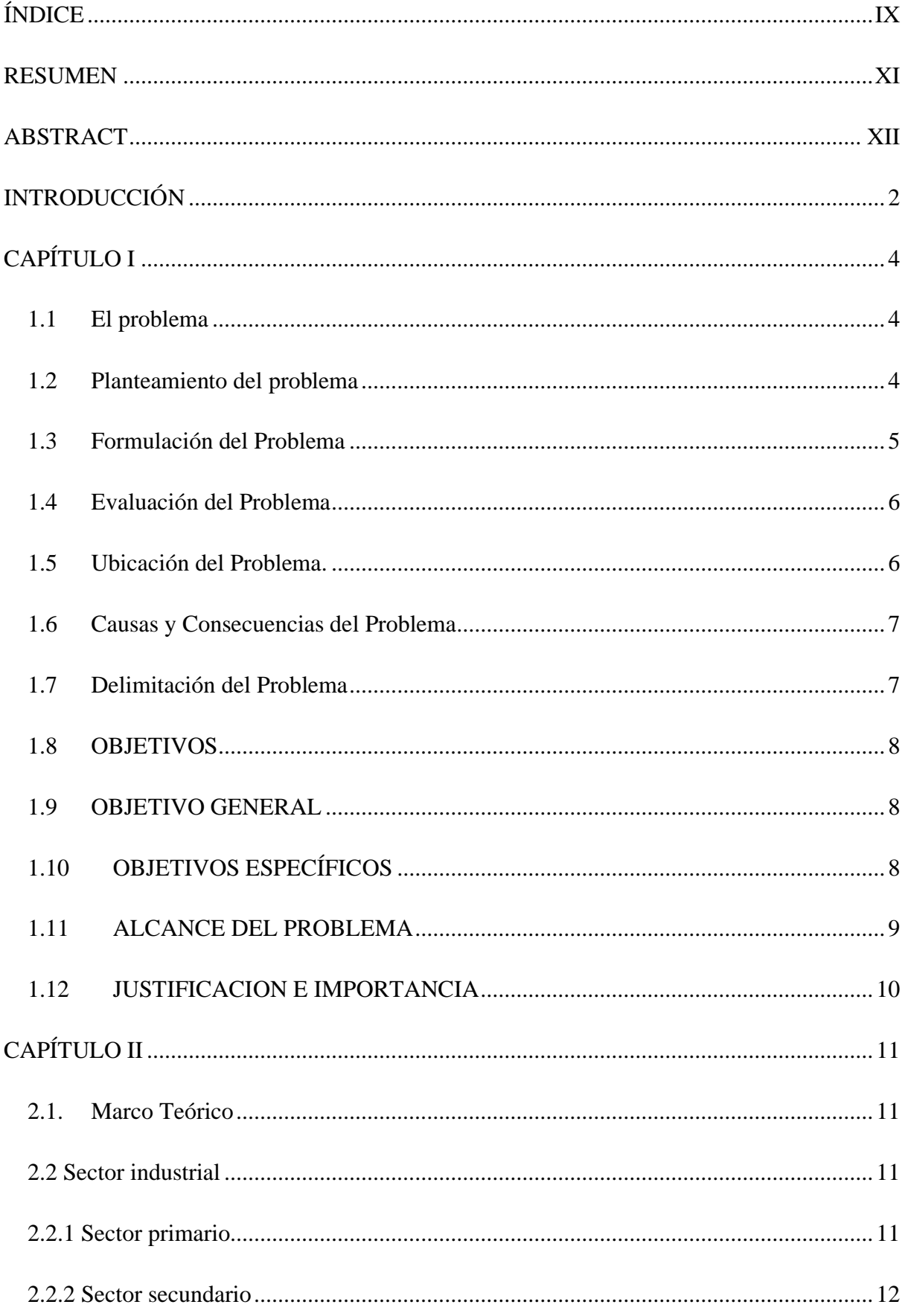

## ÍNDICE

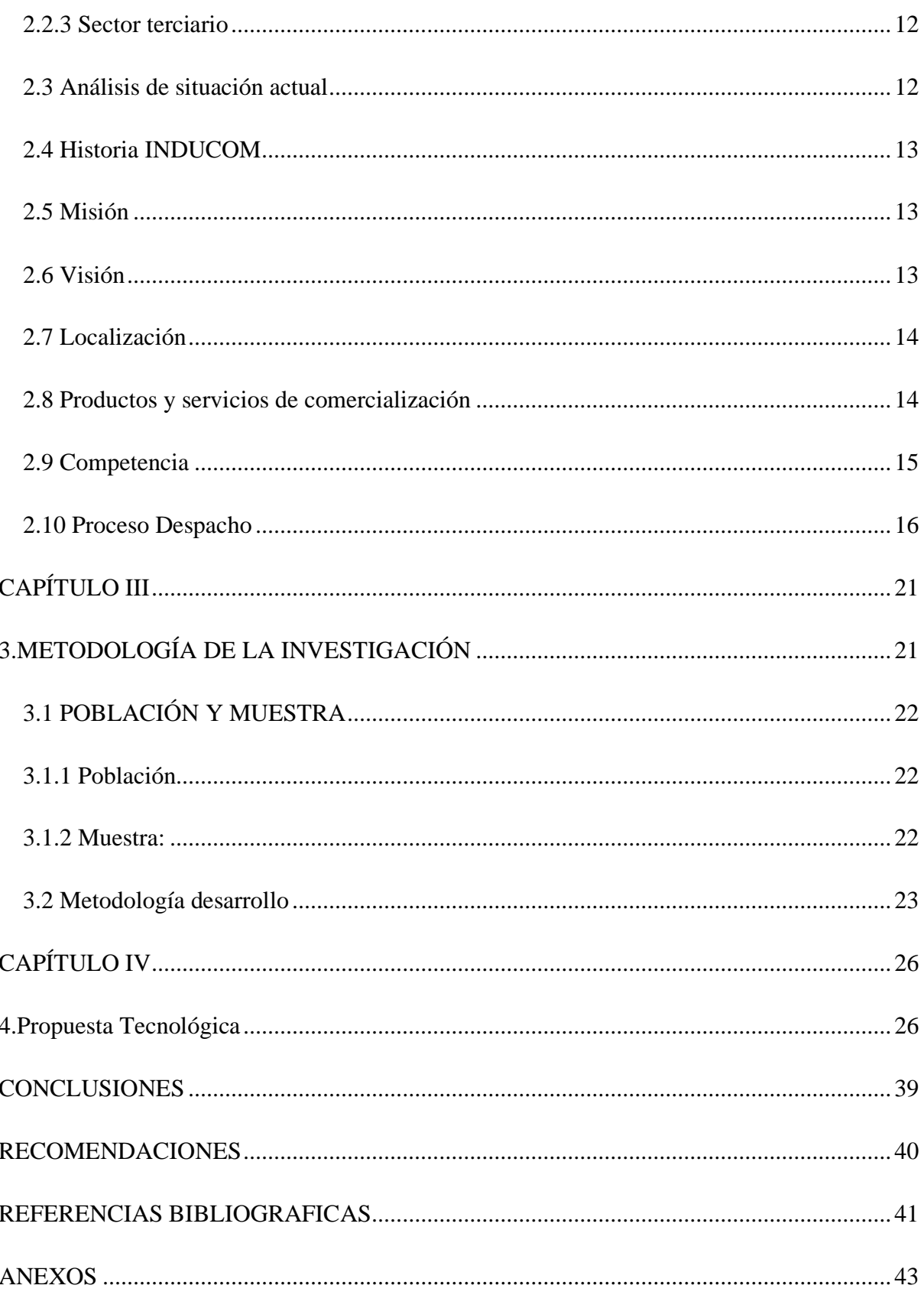

#### **RESUMEN**

<span id="page-10-0"></span>El presente proyecto de titulación tiene está enfocado en proporcionar una solución tecnológica de despacho de productos industriales en la empresa "INDUCOM S.A., sede Ecuador", la meta principal es centrarse en la creación e implementación de una aplicación celular y su desarrollo se ha utilizado la herramienta WordPress, Android Studio app como herramienta de diseño de interfaz que permite el uso de diferentes modelos de plantillas o temas, imágenes, videos y texto consiguiente, se elaboró el diseño simple de interfaz amigable con el usuario del personal de bodega, a este proceso de creación se incorporó un dominio que nos permite una simulación de fácil visualización para poder facilitar los reportes de los diferentes despachos.

Para la implementación de la aplicación se vincularon herramientas fundamentales de creación, aplicación y ya que por medio de esta se almacenará en la data donde estará toda la información de los despachos, reporte que al inicio de la investigación se realizaba manualmente y se tenía que manejar una cantidad de papeles y procesos administrativos que retrasan el funcionamiento de la bodega de despacho.

*Palabras Clave: Wordpres, Android, data, dominio, simulación.*

#### **ABSTRACT**

<span id="page-11-0"></span>The present titling project is focused on providing a technological solution for the dispatch of industrial products in the company "INDUCOM S.A., Ecuador headquarters", the main goal is to focus on the creation and implementation of a cellular application and its development has been used the WordPress tool, Android Studio app as an interface design tool that allows the use of different models of templates or themes, images, videos and consequent text, the simple design of a friendly interface with the user of the warehouse staff was elaborated, to this During the creation process, a domain was incorporated that allows us to easily visualize a simulation in order to facilitate the reports of the different offices.

For the implementation of the application, fundamental creation and application tools were linked and since through this it will be stored in the data where all the information of the offices will be, a report that at the beginning of the investigation was carried out manually and had to be handled a number of paperwork and administrative processes that delay the operation of the dispatch warehouse. administrative processes that delay the operation of the dispatch warehouse.

<span id="page-11-1"></span>*Key words: Wordpres, Android, data, domain, simulation.*

### **INTRODUCCIÓN**

En el ámbito del comercio y distribución de productos se exigen respuestas eficaces y rápidas, en el sector industrial de producción se exige un control dinámico y automatizado de tareas que son manuales dentro la organización de una empresa, de esta manera se busca agilitar sus procesos de producción logística y despacho con la finalidad de mejorar los tiempos de atención, reducir costos en todos sus procesos, brindando calidad en sus productos y servicios mejorando sus estadísticas.

Las empresas del sector comercial deben estar en constante desarrollo tecnológico, implementando en sus operaciones productivas y estratégicas la utilización de estos recursos tecnológicos para mejorar su calidad y obtener por ende mayores beneficios económicos y de gestión. En sector industrial de Ecuador se puede observar la instalación de nuevas tecnologías, para automatizar procesos productivos dentro de la empresa con la implementación de software y hardware que permitan mejorar los controles de producción , lotes, cantidades y tiempos de despacho, todos los sistemas de control de inventario y la cadena de distribución que constantemente se relaciona con el control de calidad, entre otros, que forman parte de los de todos los cambios positivos en las operaciones de las empresas, lo que se traduce en minimización de costos, aumento de utilidades que es la finalidad de cualquier empresa en proceso de crecimiento y empoderamiento.

Este proyecto está enfocado en la empresa INDUCOM S.A. qué se dedica al sector comercial de distribución de insumos y servicio de soluciones industriales, donde se busca mejorar su eficiencia en la gestión de despacho de pedidos y controles de bodega, mejorando su imagen como empresa y eliminar posibles pérdidas de potenciales clientes por la demora en los despachos y entrega de pedidos , manteniendo sus guías de despacho en completo

orden , buscando tener toda la documentación digitalizada y en una base que se puede administrar y validar en cualquier momento de la producción.

Es por estas razones que la empresa INDUCOM S.A., se ve en la necesidad de requerir un control tecnológico que les brinde una solución sistemática, manteniendo su nivel de operación con controles en tiempo real, con el uso de tecnología , la cual facilite el control de toda la operación, iniciando desde el ingreso del pedido, su preparación y empaque y su correcto despacho y distribución manteniendo todo esto bajo el mismo proceso, permitiendo así la disminución en los tiempos de operación, optimación de recursos humanos y técnicos, reducción de costos , comprometiéndose con aportar con la contaminación ambiental a reducir el uso de papel , lo que dará como resultado el mejoramiento en los niveles de servicio y calidad de la empresa.

En el presente trabajo de investigación se estructuran los capítulos de la siguiente manera:

Capitulo I.- Se describe el problema, su ubicación, su causa y consecuencias, se definen objetivos generales y específicos, el alcance; Capítulo II.- Contiene el marco teórico donde se argumenta los conceptos, normas y estándares que soportan la presente investigación. Capítulo III.- Se describe la metodología de la investigación, se menciona la población y muestra, y se especifican los elementos de la recolección de datos; Capítulo IV.- Se presenta la propuesta tecnológica donde se detalla las herramientas utilizadas, las técnicas de procesamiento de datos y otros aspectos utilizados en el desarrollo; Conclusiones y recomendaciones aquí se muestran los resultados del trabajo de la titulación y se da respuestas a los objetivos y propósitos planteados

### **CAPÍTULO I**

#### <span id="page-14-1"></span><span id="page-14-0"></span>**1.1 El problema**

La problemática de la empresa INDUCOM S.A. es la ineficiencia y poca automatización que se tiene en la gestión de procesos del despacho de pedidos, lo que da como presentación una mala, poco profesional y pérdida de potenciales clientes por la demora que podría generar la entrega de pedidos, por el incumplimiento de horas y fechas acordadas o mal ingreso de productos al momento de su despacho que produce equivocaciones en las entregas.

El presente proyecto de titulación busca solventar problemas de control y automatización de los despachos automatizando información, mejorando la actualización de la información en base de datos y eliminando el uso progresivo de hojas que va aportando al medio ambiente creando una empresa con conciencia ambiental mediante el uso de la tecnología mejorando el tiempo de respuesta de entregas, gastos de recursos y planificaciones.

#### <span id="page-14-2"></span>**1.2 Planteamiento del problema**

Basado en las problemáticas reales, se enfocará este proyecto en eliminar todos los puntos que se detallan a continuación, cambiado o mejorando en la empresa, aunque su sistema manual actual de despacho es funcional no es suficiente para cumplir con las expectativas de competición de mercado para lograr renovación mejorar la eficiencia en sus operaciones, que se traducen en mayores utilidades para la empresa y satisfacción para sus clientes, que siempre exigen rapidez y calidad.

Los puntos principales enfoques en el planteamiento del problema son:

- Los clientes tengan que esperar por la atención y despacho de sus productos.
- Una vez seleccionado el despacho se reduzca un 90% el tiempo de despacho al generar una guía de remisión.
- Reducir las inconsistencias en los despachos de bodega.
- Eliminar procesos manuales con pérdida de tiempo, perdida de documentación y atrasos en el despacho.
- Identificar las fallas humanas en la detección de errores y posibles pérdidas de insumos.
- A través de bases de datos elaborar planificaciones y cronogramas de despacho según su ingreso.
- Que las guías de remisión que son realizadas manualmente, se ingresen y se realice una auditoría.

#### <span id="page-15-0"></span>**1.3 Formulación del Problema**

El proyecto de titulación presentado pretende resolver el problema de control y automatización de los despachos. Buscando la solución a la problemática de cómo se podría mejorar y automatizar los procesos de este departamento buscando mejor solución informática que se ajuste a la realidad actual de la empresa, mediante el uso de la App INDUCOMMDES-PACHO corregir sus procesos.

En este punto se hace referencia a la pregunta donde se planteara lo siguiente: " $iE$ l proceso de despacho con las guías de remisión de los productos terminados es un proceso

lento y poco efectivo para INDUCOM, no será mejor automatizarlo por medio de la App INDUCOMMDES-PACHO?"

#### <span id="page-16-0"></span>**1.4 Evaluación del Problema**

El problema que radica en el registro y el ingreso manual de la guías de remisión al sistema de cada despacho de los productos al salir de bodega, nos lleva a identificar cuáles son los problemas que con mayor frecuencia se generan en los demás procesos que se encuentra relacionados, para lo cual es necesario conocer e investigar las incidencias que se han generado en el registro manual de los productos que mediante la App y su automatización se solventaran estos problemas y así tener solución óptima de funcionamiento.

Se debe analizar la operatividad de despacho en las bodegas en el momento del registro manual y tiempo tardío que retrasa más despachos, con la finalidad de establecer directrices que servirán para establecer la lógica en la aplicación móvil. Es decir, para determinar y brindar una solución el problema se implementará la automatización por App y su almacenamiento en la base de datos, para disminuir considerablemente el tiempo de registro de cada despacho de los productos y que esta información este inmediatamente en la gerencia para la revisión de los despachos.

#### <span id="page-16-1"></span>**1.5 Ubicación del Problema.**

El área de trabajo será el departamento de bodega de INDUCOM S.A. ubicada en Guayaquil: Km 4.5 vía Daule, mapasingue oeste, junto con su personal se buscará un desarrollo brindando una solución integral en campo basada en la tecnológica que brinde

soluciones de los problemas presentados en este departamento primordialmente al ser una empresa industrial.

#### <span id="page-17-0"></span>**1.6 Causas y Consecuencias del Problema**

Falta de clasificación de los productos en bodega y el ingreso manual de los códigos de productos que esto genera inconsistencias en los despachos al despachar las guías en procesos manuales con pérdida de tiempo y atrasos de los diferentes pedidos diarios.

Las guías realizadas manualmente, sin una correcta auditoria se ven como efecto pérdidas de producto despachado de bodega. Confusión en otros departamentos, causando retrasos en diversas actividades cotidianas para organización de salida de productos y servicios.

Data de historial de los cambios y actividades de las gestiones de despachos en bodega ayudando a la detección de errores y posibles robos con una base de datos incorrecta para elaborar contingencias.

#### <span id="page-17-1"></span>**1.7 Delimitación del Problema**

El campo de acción de proyecto será bajo los ejes temáticos de posicionamiento, eficacia, control y calidad de proceso en todas las cadenas de distribución y servicios industriales.

Se tendrá un alcance a nivel local con proyección a nivel internacional, ya que será implementado dentro del cantón Guayaquil y canales de distribución a nivel nacional en primera instancia, pero a su vez será implementado con clientes de otro países como Bolivia , Perú , Colombia y Estados Unidos ,que al tener esta gran proyección busca mejorar son los factores determinantes en este problema, también se observarán los procedimientos que se realicen dentro de la empresa, que se propondrá una solución adecuada a las necesidades

aplicando tecnológica dentro de la investigación porque es necesaria en cualquier empresa, según su tamaño y actividad industrial.

El área de trabajo será el departamento de despacho y entrega de la empresa INDUCOM S.A que se presentará con el personal operativo, de sistemas y administrativo en busca de un desarrollo de una solución integra y tecnológica que busque solucione los problemas presentados y detallados en este documento. El tiempo que se logró estimar para la finalización de este proyecto investigativo es en el transcurso del año 2022, con su implementación y resultados.

#### <span id="page-18-0"></span>**1.8 OBJETIVOS**

#### <span id="page-18-1"></span>**1.9 OBJETIVO GENERAL**

Desarrollar e implementar un sistema móvil de gestión de despacho, visualización de información, y configuración a través de una página WEB, de los productos finales de la compañía INDUCOM S.A. GUAYAQUIL - ECUADOR para mejorar la factibilidad del uso de plataformas móviles y así fortalecer y optimizar el sistema de gestión de despacho.

#### <span id="page-18-2"></span>**1.10 OBJETIVOS ESPECÍFICOS**

- Desarrollar e implementar el aplicativo móvil para la captura de información de los productos terminados a través de QR.
- Interconectar base de datos de los productos despachados con Plataforma web, para su visualización en función de los requerimientos del negocio
- Desarrollar e implementar una plataforma web para la configuración y visualización de la información de los productos terminados capturados por la aplicación móvil.

• Proponer las mejoras que se podrían realizar en el área de despacho con la implementación de plataformas móviles, analizando el aspecto de servicio y tiempo de atención al cliente.

#### <span id="page-19-0"></span>**1.11 ALCANCE DEL PROBLEMA**

Los requerimientos solicitados por la empresa son los siguientes:

- Aplicación móvil INDUCOMMDES-PACHO de lectura de productos terminados a través de QR
- Plataforma web para visualización de data y configuración, en función de los requerimientos del negocio.
- Gráficos analíticos para el proceso de despacho en la plataforma web.

En base a esto se va a realizar la optimización y mejora del proceso de despacho de la empresa INDUCOM S.A. de forma tecnológica mediante la captura por medio de la etiqueta de QR de forma automática en segundos al aplicativo móvil e insertar a la base de datos, esta información se podrá visualizar en la sección web de preferencia de la gerencia y en base a los indicadores de la gerencia se podrá manipular los gráficos.

La información que se va a capturar por medio del QR son todos los detalles del producto, datos de cliente, fechas de despacho, personal que realizó el despacho, y en base a esos datos por medio de la App INDUCOMMDES-PACHO subirán a la base de datos para luego usarlo por medio de la plataforma web la información y poder visualizarla, por clientes, totalidad de productos que se despachan por día, mes y año, ranking de compra por clientes, top de vendedores por año, movimiento de inventario mensual al año.

#### <span id="page-20-0"></span>**1.12 JUSTIFICACION E IMPORTANCIA**

Se identifica la necesidad e importancia en el sector industrial de productos y servicios es altamente competitiva según el análisis con la competencia, en base a dicha información las empresas que se mueven dentro de este campo buscan diferenciarse de manera constante y para lograr un impulso de posicionamiento donde tenga opciones y beneficios que se apliquen a sus clientes.

La rapidez, los precios, el crédito, la garantía, son algunas de las variables que toman en cuenta los gerentes en su toma de decisiones al momento de disponer el fundamento de su estrategia de ventas, en el presente análisis mediante una investigación de campo, se ha podido discernir algunas falencias en la gestión procesos en bodega en el campo de distribución, que va de la mano con la satisfacción, eficiencia y la fidelidad de la empresa.

Se delimita aquí la justificación para este proceso de investigación e implementación busca una alternativa de mejoramiento de procesos ya existentes y a la vez una línea de innovación tecnológica para la empresa, mediante el uso de la app para generen ventaja competitiva a través de una innovadora forma de llegar al cliente, teniendo como utilidad un rendimiento mayor al de su capacidad actual y un beneficio no solo económico , también beneficio de presencia social ante posibles competidores y clientes en general.

### **CAPÍTULO II**

#### <span id="page-21-1"></span><span id="page-21-0"></span>**2.1.Marco Teórico**

En esta etapa la investigación se va a centrar en presentar todos los conceptos, desde el punto de vista de la organización, automatización, capacidad de adaptación y obtención de datos en tiempo real. De acuerdo con Macías (2010), señala que los procesos y herramientas que se utilicen para darle solución al problema se basen en los procesos que debe llevar a cabo una empresa para responder presiones sociales en el sector industrial debe apoyarse en la organización de los social, ambiental y económico. De todos mecanismos, procedimientos, disposiciones y patrones de comportamiento del sector industrial, basándose en los diferentes estándares que se mantengan en el país, estos deben establecer las funciones y patrones que mantengan la correcta organización para la automatización de información y procesos que es la finalidad de la implementación.

#### <span id="page-21-2"></span>**2.2 Sector industrial**

Siendo una de las principales fuentes de la economía en el Ecuador el sector industrial es uno de los encargados de la transformación de la materia prima, proveniente del primer sector y realizar la conversión de productos terminados, también están destinados al sector terciario o de productos o servicios terminados, destinado para el uso de otras empresas que conforman el sector productivo y económico del país.

#### <span id="page-21-3"></span>**2.2.1 Sector primario**

Es el área de inicio de una economía que agrupa a las actividades productivas que se encargan de la extracción y generación de materias primas para creación del producto a elaborar.

#### <span id="page-22-0"></span>**2.2.2 Sector secundario**

Este paso engloba todas aquellas actividades artesanales e industriales que utilizan los recursos obtenidos donde se extrae el recurso primario para luego pasar a una transformación con la finalidad de llegar a un producto terminado

#### <span id="page-22-1"></span>**2.2.3 Sector terciario**

Estas actividades económicas de distribución y consumo de bienes que buscan completar las necesidades de la sociedad haciendo que sus diferentes sectores implementen la creación de servicios por la producción.

#### <span id="page-22-2"></span>**2.3 Análisis de situación actual**

Desde el inicio de la pandemia en el Ecuador en el año 2020 estuvo enmarcado por el COVID – 19, haciendo de esta manera que todos los sectores económicos se vean afectados , en este periodo todas las empresas se vieron obligadas a adoptar un nuevo proceso de despacho, venta y distribución de productos por diferentes canales, basándose a las normativas y permisiones para los sectores industriales, frente a la crisis sanitaria, el Ecuador con la pandemia todos sus sectores se vieron afectados bajando drásticamente los ingresos en todas las empresas, según (Apolinario & Freire, 2021).

Indican que el Banco Central del Ecuador se pronosticaba un crecimiento anual del Producto Interno Bruto (PIB) de apenas el 0,7%. Y con el Covid-19, diferentes empresas sufrieron una caída del consumo, posterior a esta caída muchas empresas tuvieron que reinventarse y automatizar sus procesos para adaptarse a nuevas necesidades.

#### <span id="page-23-0"></span>**2.4 Historia INDUCOM**

En Ecuador, situado en la ciudad de Guayaquil, se ubica la industria INDUCOM que se dedica a la vende insumos de línea sanitaria, reductores acoples, motores como principal fuente de ingreso y brinda a la par soluciones industriales a nivel de empresas grandes, medianas o pequeñas.

Tiene 23 años en el mercado como Importadora y distribuidora comercial industrial, siendo líder en soluciones industriales, actualmente tienen un canal de distribución en todas las ciudades del Ecuador, también es una empresa multinacional donde también están en Colombia, Estados Unidos, Ecuador, Perú y Bolivia., esta empresa es símbolo de la nueva era en soluciones industriales buscando la rapidez a toda prueba, dinámica empresarial, inmejorable servicio que en todos sus años siempre ha buscado la satisfacción de sus clientes.

#### <span id="page-23-1"></span>**2.5 Misión**

Ser parte fundamental del Desarrollo de nuestro país a través de un servicio oportuno, ágil, personalizado a quienes con su tesón diario se convierte en el motor que impulsa el Progreso Nacional.

#### <span id="page-23-2"></span>**2.6 Visión**

Trabajamos por ser líderes y pioneros en brindar un servicio de excelencia y calidad total en la Administración de Ventas de suministros industriales y Servicios de Ingeniería, para con ello cumplir metas de corto, mediano y largo plazo.

#### <span id="page-24-0"></span>**2.7 Localización**

La empresa INDUCOM S.A. se encuentra ubicada en \*Matriz: Guayaquil: Km 4.5 vía Daule, mapasingue oeste, ingresando por la avícola Fernández a 100 metros. La ubicación de su matriz está ubicada estratégicamente para poder despachar y lograr una mejor comercialización de sus servicios y productos enfocados al sector industrial. Para localización ver figura 1.

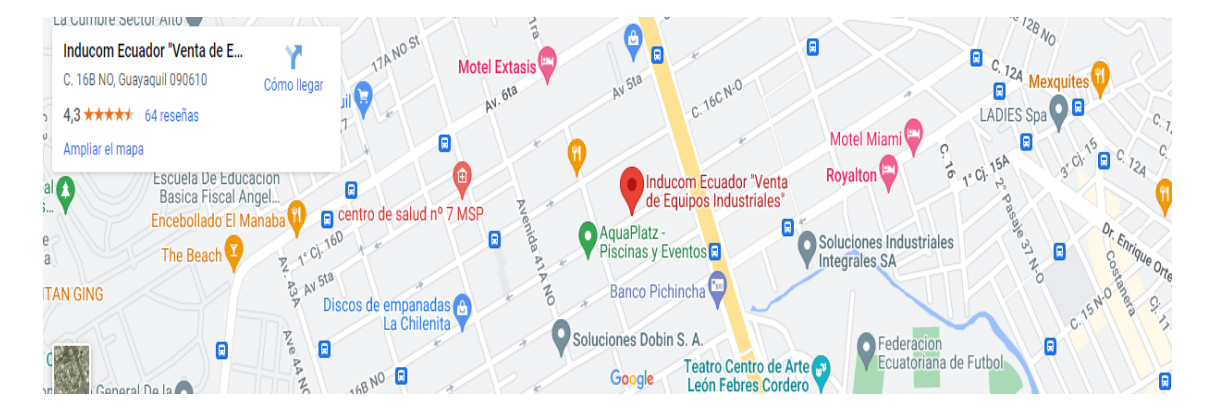

*Figura 1. Localización INDUCOM Fuente: Google Maps*

#### <span id="page-24-1"></span>**2.8 Productos y servicios de comercialización**

La empresa importadora y Distribuidora Comercial INDUCOM se dedica a venta al por mayor de cables y conmutadores y de otros tipos de equipo de instalación de uso industrial como motores , bombas, blowers reductores controladores , colectores que incluye la venta de otros tipos de equipo eléctrico para automatización, comercializando al por Mayor de Aparatos y Equipos Eléctricos, Suministros de Cableado y Equipos Relacionados con la asesoría como servicio brindado soluciones informáticas como servicio primordial.

#### <span id="page-25-0"></span>**2.9 Competencia**

Se evidencia como competencia a todas las es las entidades que se encuentra relacionada con los productos que se ofertan con el objetivo de ser líder en el mercado en su rama de comercialización y servicio, normalmente consiste en

incrementar la cartera de clientes para crecimiento de la empresa para poder brindar mayores y mejores beneficios a sus clientes presente y futuros, según Coca Carasila (2011), sugiere que "es un tema estratégico fundamental, ya que sin éste toda estrategia deja de tener sentido alguno, sobre todo si la empresa se precia de encontrarse orientada al cliente, orientada al mercado en definitiva" (págs. 171-191), al entender esto podemos tomar como la demanda que se crea en la competencia y existen dos tipos de competencia respecto a los productos:

• Directo

La empresa comercializa la oferta productos similares con otros competidores en el mercado con el objetivo de ganar a los clientes, brindado un valor agregado al generar también un apoyo guía como servicio.

**Indirecto** 

Son productos complementarios que se encuentran en el mercado que satisfacen las mismas necesidades de los clientes para completar sus necesidades actuales identificando cuáles son sus deficiencias.

Gómez López (2016), define que "La concepción misma de competencia, el valor de la experiencia y de la actividad es relevante en tanto que pretende integrar los saberes: conocimientos, habilidades y actitudes, en su doble dimensión, teórica y práctica", se analiza como la identificación de problemas vs necesidades que tiene el cliente y su sector de producción que se realiza a la competencia es un elemento de gran ayuda para obtener conocimientos o mejoras significativas en la empresa.

#### <span id="page-26-0"></span>**2.10 Proceso Despacho**

Este proceso se efectúa con el cumplimiento de todas actividades que comienzan con la solicitud de un pedido, el proceso de facturación y termina cuando el pedido es entregado al cliente, este último es el proceso más importante que se basa en custodia, control, abastecimiento de materiales y correcto ingreso de la información en sus guías de remisión, que actualmente con el proyecto implementado se busca crear una bitácora de bodega automatizada que mejore los tiempos de despacho para que todo movimiento quede ingresado inmediatamente, cuando el operador de bodega termine de registrar las guías despachadas, el reporte manual se ingresará por medio de un IQ se subirá a la plataforma web que es visualizado automáticamente en la dirección de control encargada.

El proceso es esencial, por lo cual, al momento ser manual y con soportes físicos no tiende a la automatización donde puede ocurrir posibles pérdidas y un descuadre en información de la existencia en bodega, donde el aplicativo móvil propuesto permitirá a la empresa ingresar al entorno de la automatización. De acuerdo con, Laudon & Laudon, (2016), señalan que: "Desarrollar un nuevo producto, generar y completar un pedido, crear un plan de marketing y contratar a un empleado, son ejemplos de procesos de negocios, y las formas en que las organizaciones realizan estos procedimientos son una fuente de solidez competitiva." (Pág. 50).

#### **2.11 Descripción de la guía**

En la siguiente imagen se puede observar el diseño manual que posteriormente se imprime y se llena para el despacho de productos donde se ingresa datos del cliente, el número de la guía (figura 1) y la fecha como primeros datos, posteriormente los datos del producto, fecha de fabricación, lotes y responsables del despacho, donde también se verifican los detalles de donde se van a ir cargados los productos.

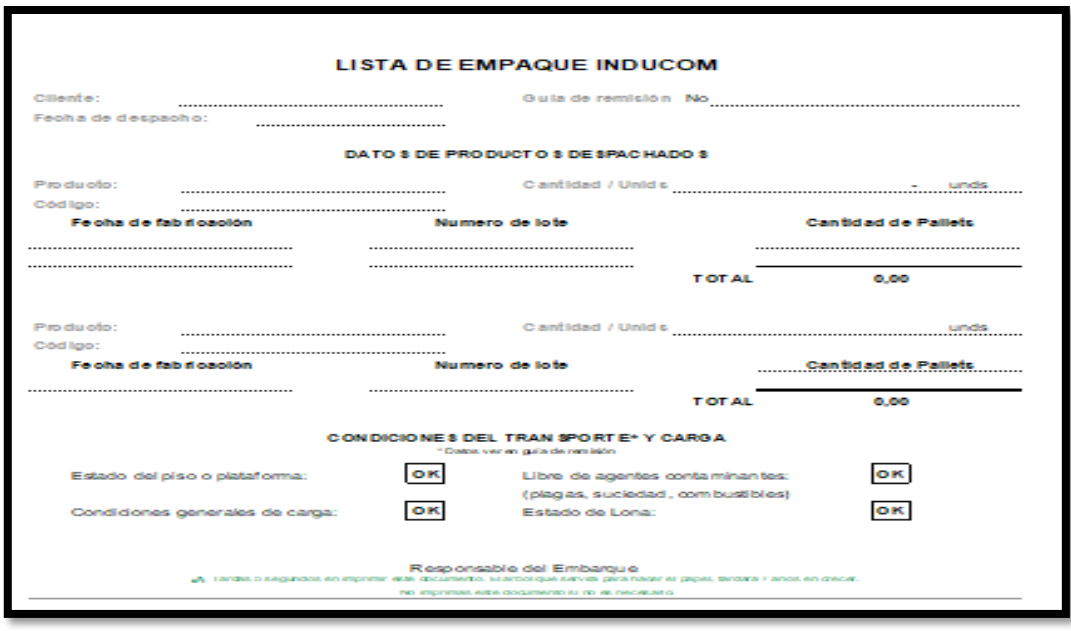

#### *Figura 2*

*Ubicación de la empresa a nivel mundial*

#### **2.12 Backend : PHP**

Cuando se desea aplicar soluciones tecnológicas que complementan y mejoran sus procesos administrativos, organizacionales o de bodega, un lenguaje de programación aumenta la presencia de un negocio en las plataformas de negocios ya que el mundo de la programación web es diverso y se adapta a la mayor necesidad. Según (F Luna, CP Millahual, M Iacono) 2018, se sabe que PHP de código abierto se lo implementara para creación del sitio web dinámico donde se podrá visualizar como datos seccionados dependiendo la necesidad y el tipo de información que se programe como entrada, esto se ejecuta en los servidores o programas donde se cargue la información convirtiendo en formato HTML para la visualización.

#### **2.13Android Studio App**

Esta herramienta se presenta para iniciar la implementación de la estructura digital de la aplicación Android Studio, permite programar teniendo conocimientos y habilidades generales frente a la resolución de problemas, ya que el proceso involucra hacer algunas prácticas como analizar y entender la problemática real , para brindar la solución al problema y que esta solución sea practica y que tenga una interfaz ideal para cada persona que lo utilice este programa se va a personalizar la vista de los archivos del proyecto que será relacionada e interconectada para concentrarte en aspectos específicos del desarrollo de la nueva guía de trabajo y despacho.

#### **2.14 Fronted Web: Php - Css – Html**

Para el análisis de este punto se enfatiza en interfaz con la que el usuario interactúa, todo lo visual en el servidor, para trabajar aplicación y base de datos que se ira almacenando para entregar la información al usuario, según Javier Murillo (2018), que para crear la aplicación va a trabajar de la mano con CSS se utilizan plantilla que es la identificación que se basa en un estilo tipo en Cascada y es el lenguaje web que es fácil para el usuario y se asemeja al formato en [HTML](https://kinsta.com/es/blog/editores-html-gratuitos/) para poder darle a INDUCOMMDES-PACHO app una apariencia de un sitio web, para la creación se utilizaran archivos JavaScript y WordPress con el objetivo claro de que la aplicación sea fácil para el encargado de su manejo y almacenamiento en la empresa, al este ser adaptado para el desarrollo de aplicativos , siendo muy popular a medida que las empresas comienzan implementar tecnología para manejarlo de forma rápida, sencilla y sin expertos que los configuren.(Varagouli, 2020).

#### **2.15 Base de datos: Mysql Recursos android: \* Api Qr Scanner Google**

Se implementa este web service como un aplicativo que facilita la interoperabilidad entre todas las herramientas para crear la aplicación, obteniendo la operabilidad de todos los sistemas independientemente de la aplicación según su desarrollo, su interfaz está basada en un formato estándar entendible por el aplicativo, que permitirá por medio de Qr scanner Google que en cualquier dispositivo compatible que tenga una integrada pueda reconocer y cargar el código QR. al escanearlo para proceder con el almacenamiento y visualización de las guías.

#### **2.16 Power BI**

Este aplicativo será el encargado de la big data como medio de almacenamiento para que los procesos sean más productivos, rápidos y que la información recopilada esté disponible en cada momento para que pueda ser analizada , con los datos centralizadas pudiendo generar consultas instantáneas de reportes, guías ingresos y vista real de la documentación , estos reportes en la empresa van a mejorar los procesos y los tiempos, reduciendo costos en material físico de almacenamiento ,mejorando la calidad de sus servicios como empresa elevando su competencia profesional.

#### **2.16 WhatsApp**

Es una aplicación de uso cotidiano de mensajería para dispositivos móviles y que en la actualidad también tiene un aplicativo con ordenadores que facilita su uso, sirve para enviar mensajes de texto y multimedia entre sus usuarios, también permite difusiones como parte de su funcionamiento es similar a los programas de mensajería instantánea para ordenador más comunes. (fotonostra.com, 2018).

### **2.17 Dominio**

Se lo puede denominar una dirección IP física de Internet. Se trata del nombre único e irrepetible que garantiza que la dirección de cada contenido y dueño de la misma.(B.G., 2018)

### **CAPÍTULO III**

### **3. METODOLOGÍA DE LA INVESTIGACIÓN**

<span id="page-31-1"></span><span id="page-31-0"></span>Este capítulo se detallará los tipos de metodología que permitirá el cumplimiento de los objetivos referente a la solución tecnológica a desarrollar e implementar, a través de las diversas metodologías investigativas se busca una propuesta adecuada a las necesidades del despacho y almacenamiento de datos para mejorar la logística e inventario de la empresa la que tiene como fin principal facilitar el proceso de registro de los despachos de clientes en un tiempo óptimo en las bodegas de INDUCOM para sus diversos clientes.

**Tipo de investigación. -** El presente desarrollo del trabajo está enfocado en cuatros clasificaciones de tipos de investigación debido al escenario y problema encontrado, también será de carácter exploratorio, ya que se analiza las necesidades para convertirlas mediante la implementación en fortalezas y así detectar variables, enlaces y condicionantes que producen la situación actual, con la finalidad de mejorar indicadores que definan la problemática actual aplicando INDUCOMMDES-PACHO app como herramienta para mejorar varios procesos.

Los tipos de investigación a presentar son:

- Exploratorio.
- Investigación aplicada.
- De campo.

La fase inicial de la implementación se va a focalizar a tratar el problema a tratar, la investigación exploratoria será el primer método escogido, debido a que será necesario conocer las instalaciones para vivir sus procesos en tiempo real, para luego pasar a la fase de investigación aplicada para el levantamiento de información y comprensión de los procesos

de la empresa y sus debilidades a mejorar en el área de despacho y la investigación de campo será buscar herramientas que mejoren de manera significativa comparando con acciones de otras empresas y tiempos de procesos que puedan araer a los clientes.

#### <span id="page-32-1"></span><span id="page-32-0"></span>**3.1 POBLACIÓN Y MUESTRA**

#### **3.1.1 Población:**

La población que va a considerar para la realización del presente estudio de será en ciudad de Guayaquil, Provincia del Guayas, en la empresa INDUCOM en su planta de producción y despacho.

#### <span id="page-32-2"></span>**3.1.2 Muestra:**

Para este proyecto investigativo se analiza la como muestra a todo el personal del área de despacho del departamento de logística de la empresa INDUCOM. Esta muestra de tamaño finito pequeño, será evaluada por el investigador a través de una encuesta practicateórica para tener el análisis sea de forma precisa y concisa sobre la problemática de los procesos de gestión de despachos. En la siguiente tabla se muestra la población a entrevistar.

#### *Tabla 1*

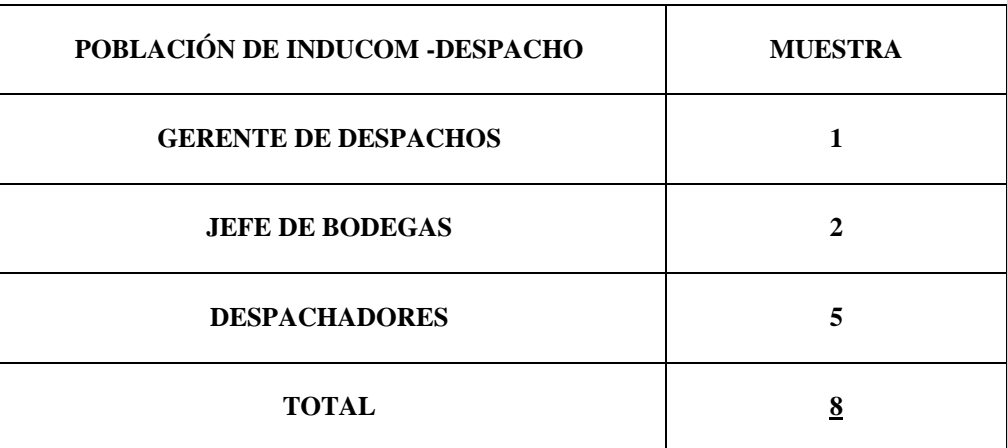

*Muestra de población para implementación.*

La recolección de datos, se efectuará por medio del investigador, por medio de las herramientas mencionadas con anterioridad, para obtener las observaciones y encuestas están diseñadas para determinar, evaluar y medir las diversas funcionalidades del personal de bodega conforme a la apreciación de los altos mandos de la compañía.

#### <span id="page-33-0"></span>**3.2 Metodología desarrollo**

Para el desarrollo del aplicativo móvil INDUCOMMDES-PACHO de la presente investigación es aplicable el método de "avance por entregables". Los entregables ayudan a comprobar el avance del trabajo en el proyecto para ser monitoreado, este reporte proporcionara una retroalimentación para poder avanzar asegurándonos de ir encaminado correctamente en el cumplimiento del objetivo hasta la finalización del proyecto.

### *Tabla 2*

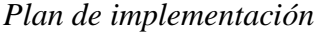

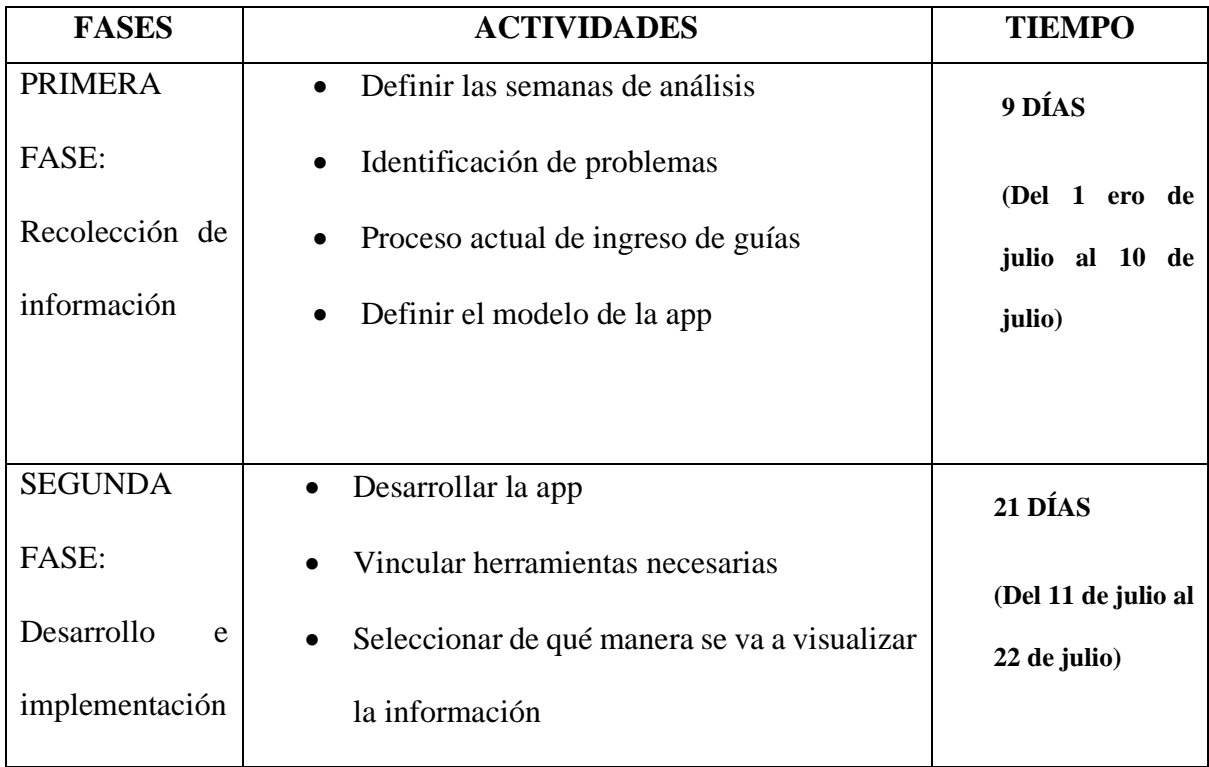

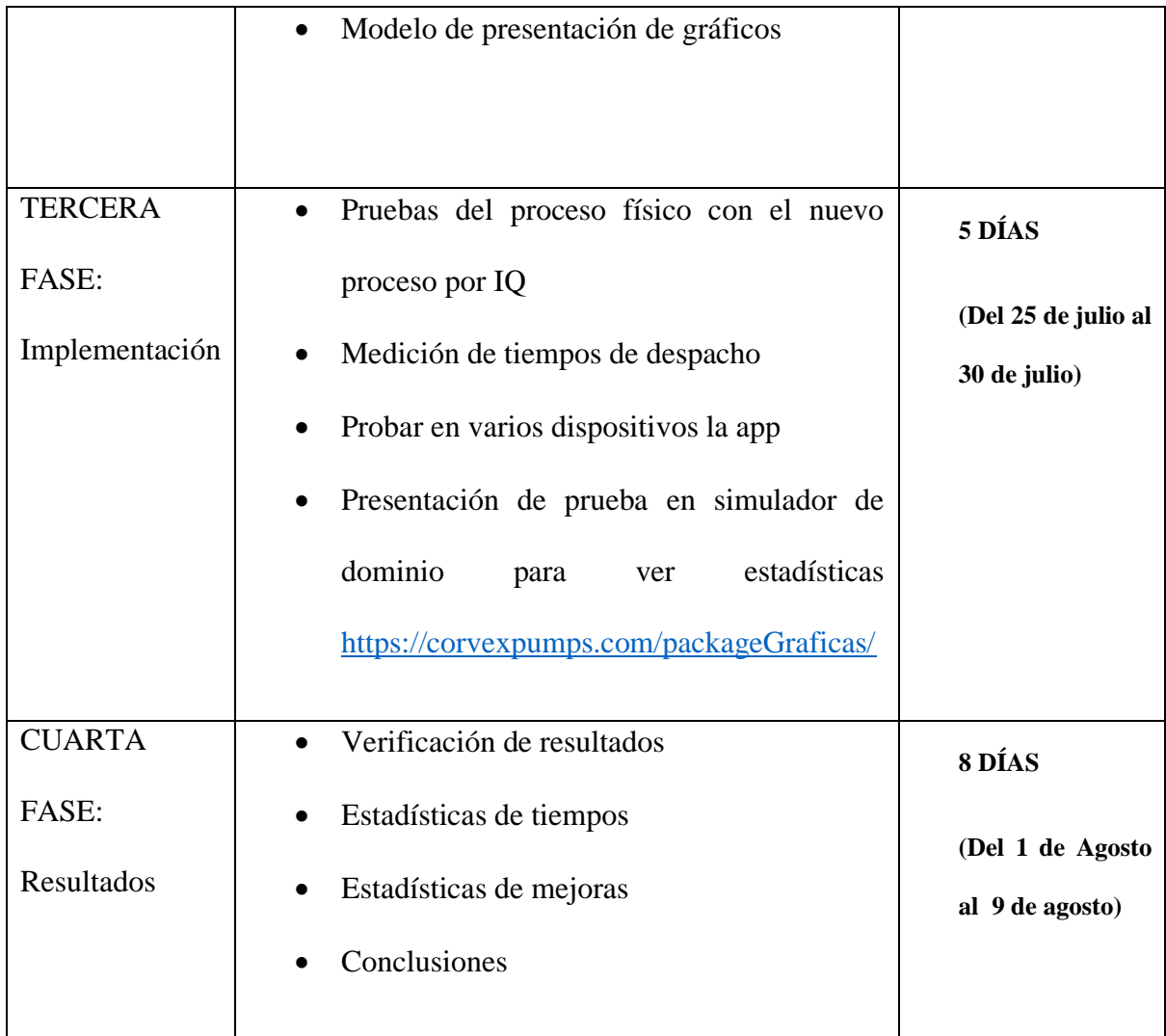

#### **3.3 Análisis de resultados**

En esta parte se presentarán todos los resultados obtenidos luego de aplicar la encuesta de pre y post recolección de datos necesarios para poder visualizar en detalle la solución aplicada mediante a la app INDUCOMMDES-PACHO. El desarrollo del diseño y estructura de la aplicación para el área de despacho de INDUCOM en estas entrevistas se analizan a 8 personas, que son los empleados que trabajan en la fábrica tanto como los jefes inmediatos y los encargados directos del despacho, para brindar información sobre el proyecto a implementar.

En cada respuesta brindada se puede recopilar un análisis para tener una idea de los procesos que se desarrollarán en la implementación de la app de INDUCOM que se enfoca directamente en la mejorar, administración y visualización de los procesos de despacho, el tiempo de egreso de un pedido se redujo de 10 a 1 minuto por guía.

Las fallas se eliminaron en su totalidad al poder visualizar al instante en el sistema el despacho , se elimino el proceso de archivo de las guías ya que todas se encuentra disponibles con su respectivo respaldo en la nube con estos resultados se pueden crear cronogramas específicos para la cantidad de despacho al día.

#### **3.4 Conclusión de la encuesta**

Al finalizar la encuesta (ver en anexos) se pudo determinar que el proceso de despacho está en condiciones no competitivas con otras empresas, debido a que este proceso no está automatizada y los trabajadores no tienen altas expectativas del proceso, con base en los comentarios de los empleados de bodega y los jefes inmediatos de la empresa, se debe implementar un mecanismo en la aplicación móvil para evitar la pérdida de información que por medio del IQ cargara automáticamente. Por lo tanto, se debe considerar una posible implementación de la aplicación INDUCOMMDES-PACHO para que el sistema lleve un registro de la cantidad de guías registradas para cada despacho, a fin de mantener la información constantemente actualizada.

Las encuestas reflejan que debe existir una lógica de aplicación válida para solucionar el problema de ingreso de información y salida de productos y debe permitir el ingreso de información en el momento óptimo, la bodega con respecto al ingreso de la información se tuvo que buscar la manera de integrar la app con herramienta web para para ahorrar más tiempo entre la comunicación entre el registro del IQ, la app y la herramienta de visualización web.

### **CAPÍTULO IV**

#### <span id="page-36-1"></span><span id="page-36-0"></span>**4.Propuesta Tecnológica**

En el presente capitulo se va a detallar la propuesta tecnológica que se presenta como solución al problema conocido y puesto en el proyecto. Donde se van aclarar los objetivos respecto al marketing digital de la empresa INDUCOM S.A GUAYAQUIL - ECUADOR.

#### **4.1 Introducción**

Las aplicaciones son herramientas tecnológicas que proporcionan a los usuarios su manejo y automatización de procesos, ya que son muy sencillas de utilizar, hoy en día la implementación de procesos digitales por medio de IQ y herramientas web estadísticas ayudan a las empresas a poder generar mayores ingresos y mejor posicionamiento corporativo y el incremento de futuros clientes ya que en la actualidad todas las personas manejan dispositivos tecnológicos como parte de sus herramientas de trabajo.

#### **4.2 Objetivo**

La aplicación ha sido desarrollada con el fin de poder facilitar y ayudar a mejorar el despacho y almacenamiento de guías de la empresa INDUCOM S.A GUAYAQUIL - ECUADOR, mediante el uso de nuevos e innovadores recursos tecnológicos que mejoran los procesos como lo es la implementación de IQ para su registro y visualización en la aplicación INDUCOMMDES-PACHO

#### **4.3 Responsables**

La investigación, creación e implementación de la propuesta tecnológica debe de ser revisada y autorizada por el encargado del jefe de bodega, quien es el responsable del manejo de los despachos y bodega en INDUCOM.

#### **4.4 Planteamiento de la solución**

La implementación del proyecto de titulación dentro de la empresa INDUCOM para el mes de agosto del 2022. Antes de ser ejecutado el proyecto se realizará la capacitación necesaria a las personas que estarán encargadas de la app, para el manejo de la misma y su revisión de datos.

#### **4.4.1 Requerimientos que se debe tener para ejecución del proyecto**

Se deben cumplir con algunos requerimientos para así poder ejecutar el desarrollo de la página web que son los siguientes:

- Conexión a internet
- Teléfono inteligente o pistola lectora de IQ
- Contar con un ordenador sea computadora de escritorio, laptop.

#### **4.4.2 Criterios de decisión sobre desarrollo**

Para definir las herramientas tecnológicas se consideró la experiencia con anteriores proyectos ya realizados a la empresa INDUCOM S.A. y a los requerimientos enviados de los entregables del proyecto.

*Tabla 3*

*Criterios de decisión de tecnológica de desarrollo*

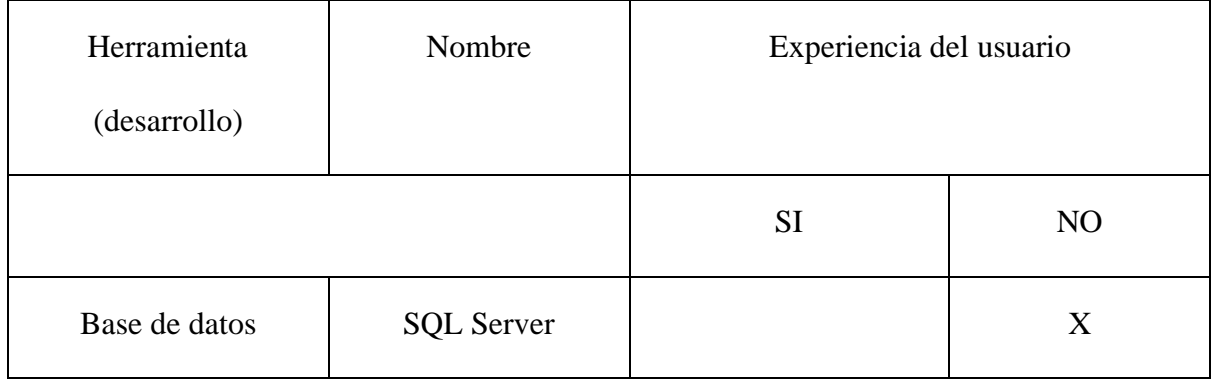

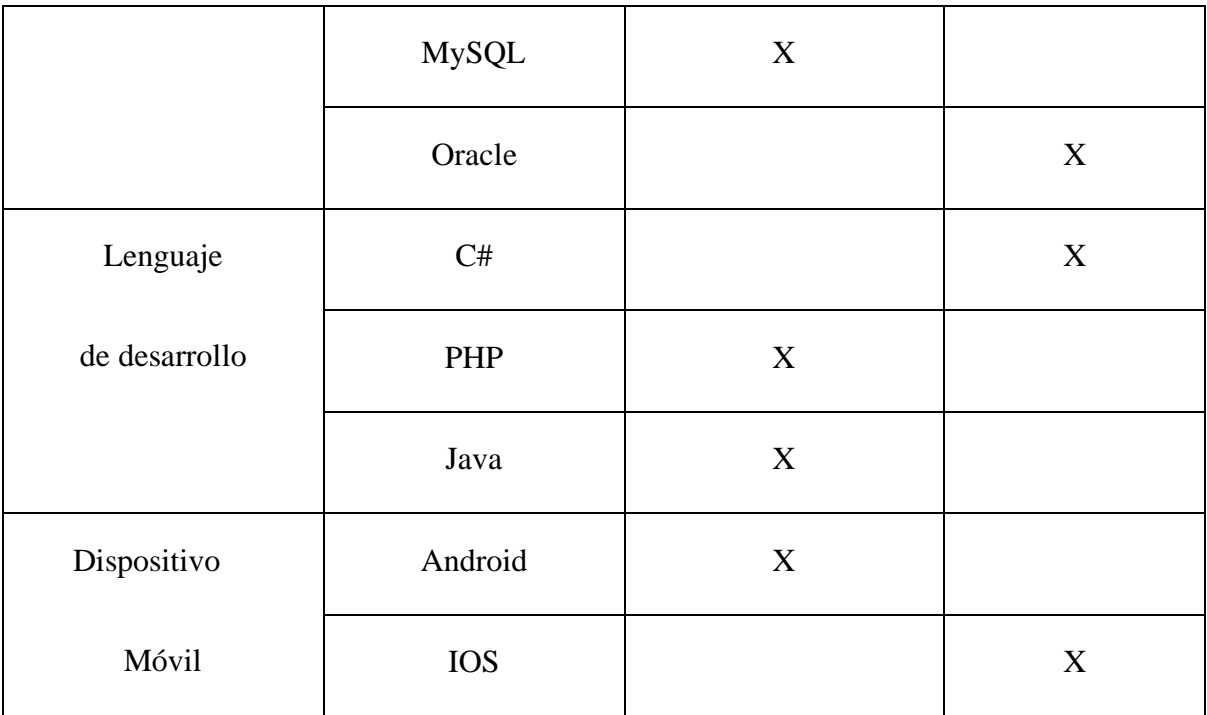

#### **4.4.3 Requisitos de hardware**

Los equipos físicos necesarios para poder cumplir con los trabajos de la aplicación y plataforma web mediante modificaciones o mantenimiento de tal modo pueda seguir operando son las siguientes:

- Dispositivo móvil inteligente (Smarphone)
- Computadora con un procesador i7 o superior
- Memoria ram de 8gb o superior
- Tarjeta de video GTX 1070

#### **4.4.4 Requisitos de software**

Los requisitos del software puede ser cualquier navegador en donde va a visualizar los datos de ingreso.

#### **4.4.5 Funcionamiento del proceso**

El proceso de la implementación (figura 3) comienza dentro del aplicación INDUCOMMDES-PACHO, por medio de esta se ingresa con el lector IQ los datos de cada guía cuando el encargado de bodega termina tiene una un botón opción para cargar la guía, que por medio de la herramienta se carga a la base de datos. La conexión a la base de datos para obtener todos los registros que fueron capturados para lo cual, se realiza en una visualización automática en el simulador de dominio en corvex pumps de los datos por gráficos estadísticos que presenta diferentes reportes.,.

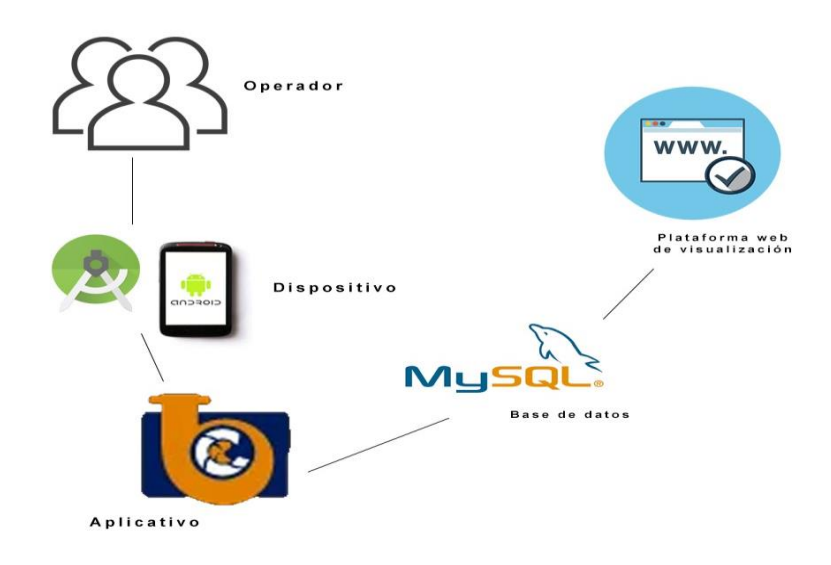

#### • **Android Studio:**

Herramienta donde se realiza el aplicativo móvil

#### • **Aplicativo:**

Sin el aplicativo no se realizaría el ingreso de los datos para la distribución de los derivados del petróleo.

• **PHP**

•

Utilizamos el PHP para solicitar las peticiones que se van a recibir dentro del aplicativo móvil.

• **My sql**

Base de datos donde se almacena la información recopilada del ingreso productos despachados.

### • **Plataforma Web - Dashboard**

Se mostrarán mediante gráficos estadísticos la producción de manera diaria, mensual y rangos de fechas.

### **4.4.5 Seguridad**

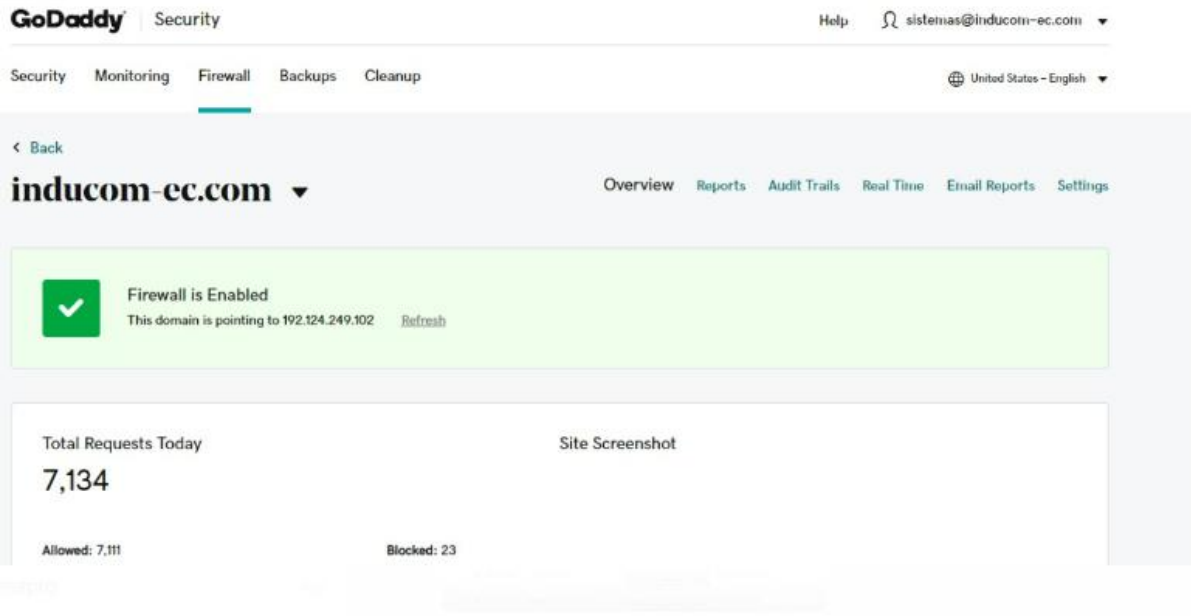

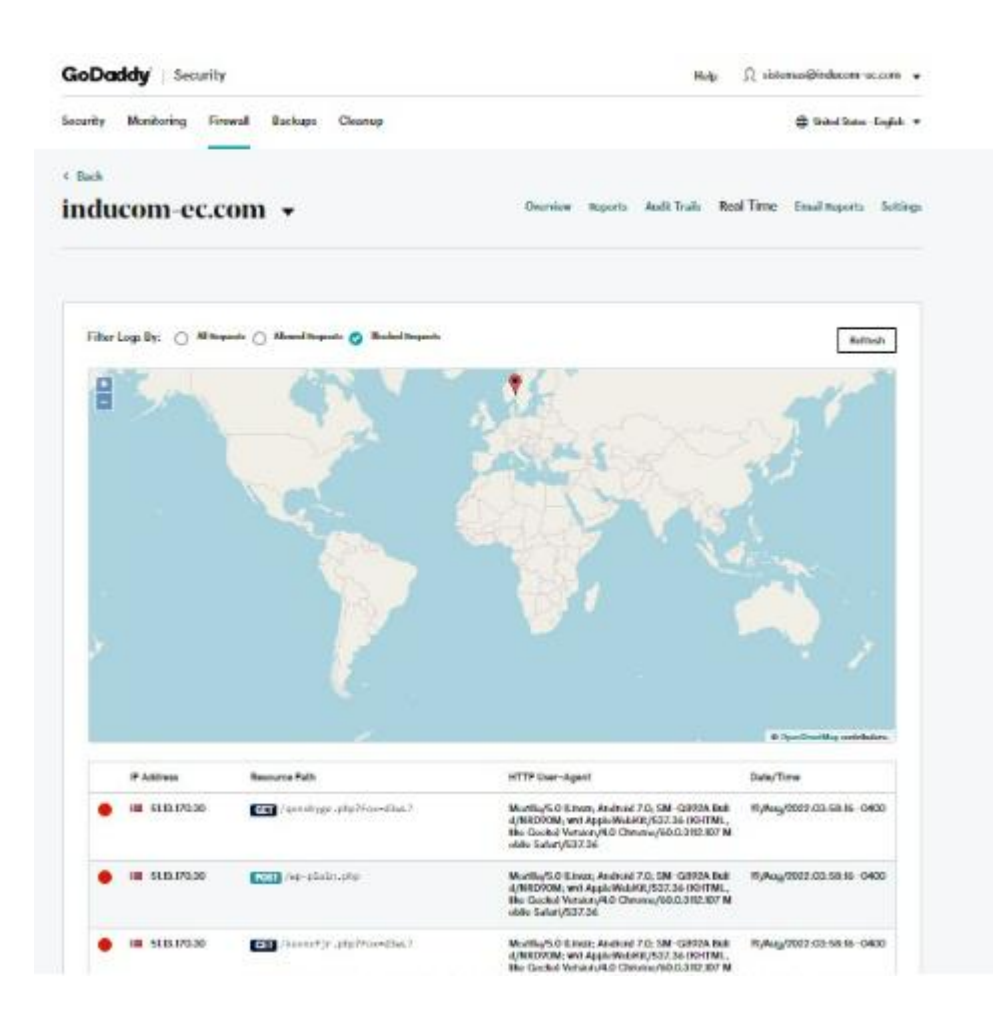

#### Firewall permite una protección, localizar y respuesta a problemas

relacionados con la seguridad, cuando se ejecuta un raspado en la web este lo bloquea de manera inmediata, lo cual permite una mayor confianza y seguridad al momento de verificar una acción maliciosa.

*Figura 3 Funcionamiento del proceso*

### **4.5 Implementación de programación y desarrollo.**

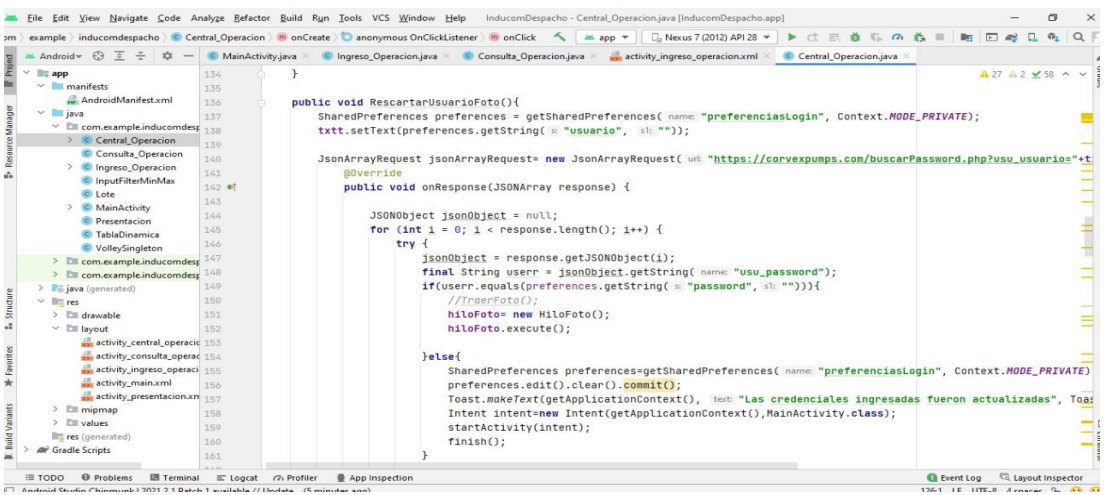

### *Figura 4 Parámetros centrales del aplicativo*

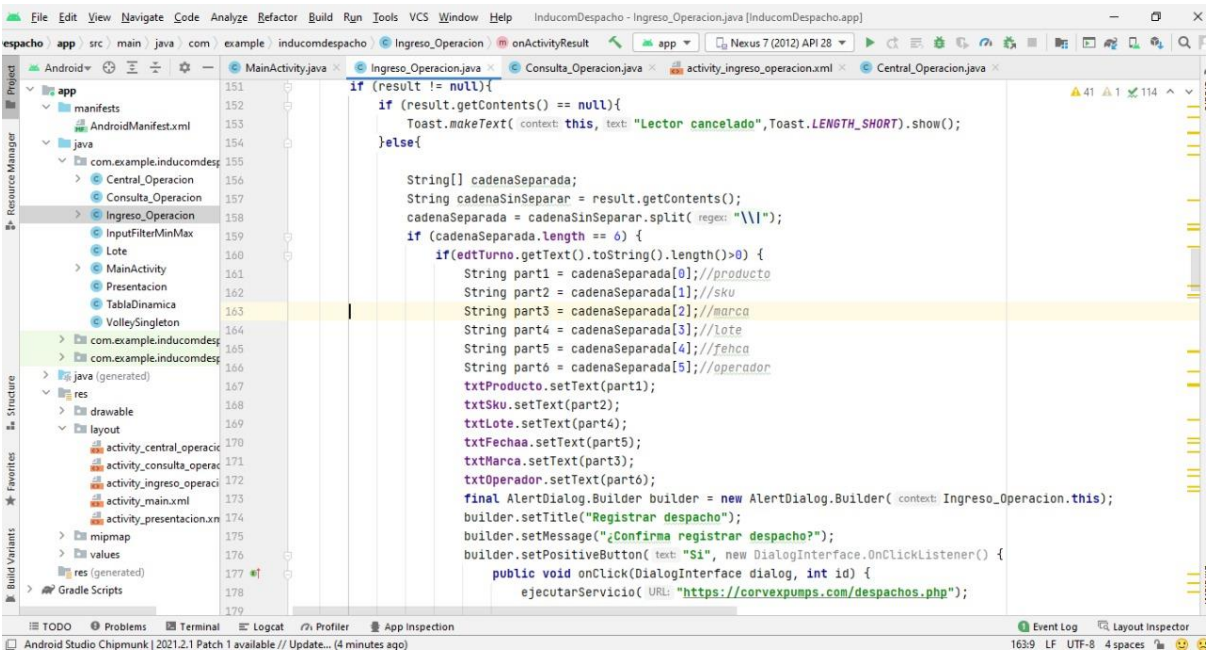

*Figura 5 Codificación para ingreso IQ*

|                                                                                                    | □ Nexus 7 (2012) API 28 ▼<br>InducomDespacho app src main java com example inducomdespacho C VolleySingleton<br>$\equiv$<br>斊<br>T.<br>$\sigma$<br>÷.<br>app $\Psi$                                                                                                    | $01$ Q<br>$\sqrt{2}$<br><b>Date</b> |
|----------------------------------------------------------------------------------------------------|----------------------------------------------------------------------------------------------------|-------------------------------------|
| $Android = G$<br>立<br>Ξ<br>÷                                                                                                    | MainActivity.java<br>C Ingreso Operacion.java<br>C Consulta Operacion.java<br>activity_ingreso_operacion.xml ×<br>C Central Operacion.java                                                                                                    | C VolleySingleton.java              |
| $~\vee~$ $~$ app<br>$~\vee$ manifests<br>AndroidManifest.xml<br>$~\vee~$ $~\blacksquare$ java<br>$~\vee~$ $~\Box~$ com.example.inducomdesp<br>> C Central Operacion<br>C Consulta Operacion<br>> C Ingreso_Operacion<br>C InputFilterMinMax<br>C Lote | public class VolleySingleton {<br>10<br>private static VolleySingleton instanciaVolley;<br>11<br>12<br>private RequestQueue request;<br>13 <sub>1</sub><br>private static Context contexto:<br>private VolleySingleton(Context context){<br>54<br>15<br>contexto= context;<br>request=getRequestQueue();<br>16<br>17<br>18 | $\times$ 3 $\land\lor$              |
| C MainActivity<br>C Presentacion<br>C TablaDinamica<br>C VolleySingleton<br>> Ell com.example.inducomdesp 23<br>> Elli com.example.inducomdest 24                                                                                                    | public static synchronized VolleySingleton getInstanciaVolley(Context context){<br>19<br>if (instanciaVolley==null){<br>20<br>instanciaVolley= new VolleySingleton(context);<br>21<br>22<br>return instanciaVolley;                                                                                                    |                                     |
| java (generated)<br>$\vee$ <b>F</b> <sub>1</sub> res<br>$\angle$ $\Box$ drawable<br>$\times$ Elli layout                                                                                                    | public RequestQueue getRequestQueue(){<br>25<br>26<br>if (request==null){<br>27<br>28<br>request= Volley.newRequestQueue(contexto.qetApplicationContext());                                                                                                    |                                     |
| activity_central_operacic 20<br>activity_consulta_operac<br>activity_ingreso_operaci<br>activity_main.xml<br>activity_presentacion.xn                                                                                                    | return request;<br>32                                                                                                    |                                     |
| $\angle$ $\Box$ mipmap<br>$\angle$ $\equiv$ values<br>res (generated)<br><b>AV</b> Gradle Scripts                                                                                                    | 33<br>public <t> void addToRequestQueue(Request<t> request){<br/>34 @<br/>request.setRetryPolicy(new DefaultRetryPolicy( initialTimeoutMs: 500000,DefaultRetryPolicy.DEFAULT_MAX_RETRIES,DefaultRetryPoli<br/>35<br/>getRequestQueue().add(request);<br/>36<br/>37</t></t>                                                 |                                     |

*Figura 6 Estructura en toda la app "Singleton Volley"*

#### **4.6 Estructura de datos**

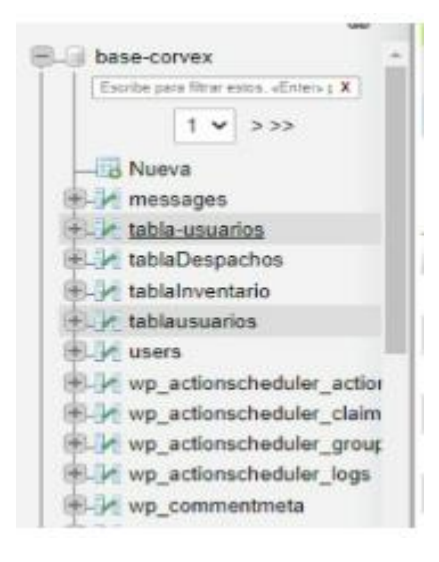

*Figura 7 Creación de datos- corvex*

| SELECT " FROM "tablausuarios"            |                             |                             |                      |              |                                                     |                                                                                                    |                 |
|------------------------------------------|-----------------------------|-----------------------------|----------------------|--------------|-----------------------------------------------------|----------------------------------------------------------------------------------------------------|-----------------|
|                                          |                             |                             |                      |              |                                                     | Perfilando (Editar en linea) [ Edita                                                                                                    |                 |
| Mostrar todo                             |                             | Número de filas:            | $25 \times$          |              | Filtrar filas: Buscar en esta tabla                 | Ordenar según la clave:                                                                                                    | Ningu           |
| + Opciones<br>$\leftarrow$ $\rightarrow$ |                             | $ightharpoonup$ id          | usu usuario          | usu password | foto                                                |                                                                                                    |                 |
|                                          |                             | Editar 3- Copiar & Borrar 1 | 1234<br><b>Pablo</b> |              | https://corvexpumps.com/packageGraficas/images/c74. |                                                                                                    |                 |
|                                          |                             | Editar Se Copiar & Borrar 2 | 123456<br>aFabian    |              | https://inducom-ec.com/wp-content/uploads/2022/07/  |                                                                                                    |                 |
|                                          |                             | Editar Se Copiar & Borrar 6 | 1234<br>Bmedrano     |              | https://corvexpumps.com/packageGraficas/images/277. |                                                                                                    |                 |
|                                          | the pull the will be a pre- |                             |                      | ammia.       | Brasil Colder                                       | $\mathcal{L} = \mathcal{L} \mathcal{L} \mathcal$ | <b>CONTRACT</b> |

*Figura 8*

*Creación de usuarios*

### **4.7 Practica de implementación**

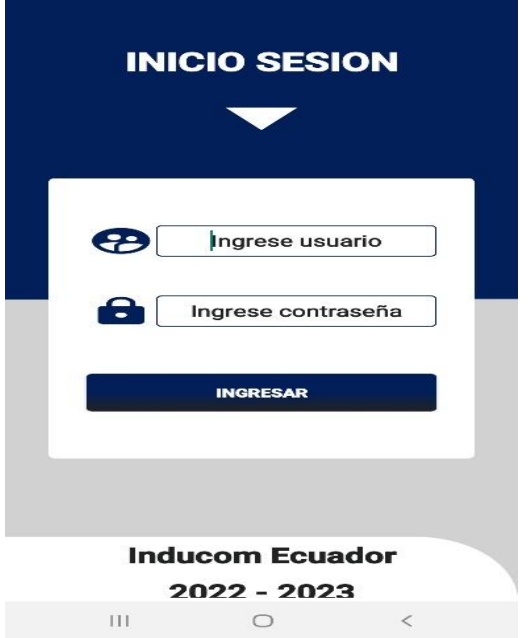

### *Figura 9*

*Inicio de sesión para ingresar a las opciones de escaneo de Qr e ingreso de productos despachados.*

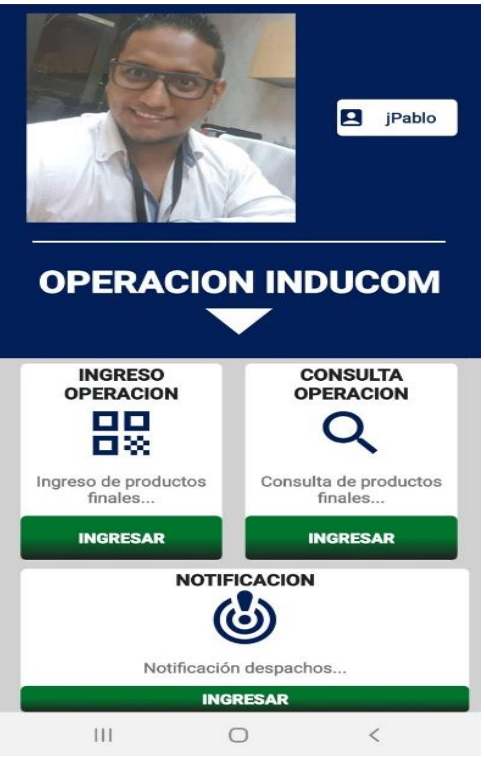

### *Figura 10*

*Menú principal de usuario, donde están 3 opciones que pueden usar el usuario, ingreso de operación, consulta de operación, y notificación vía WhatsApp sobre algún problema con la etiqueta.*

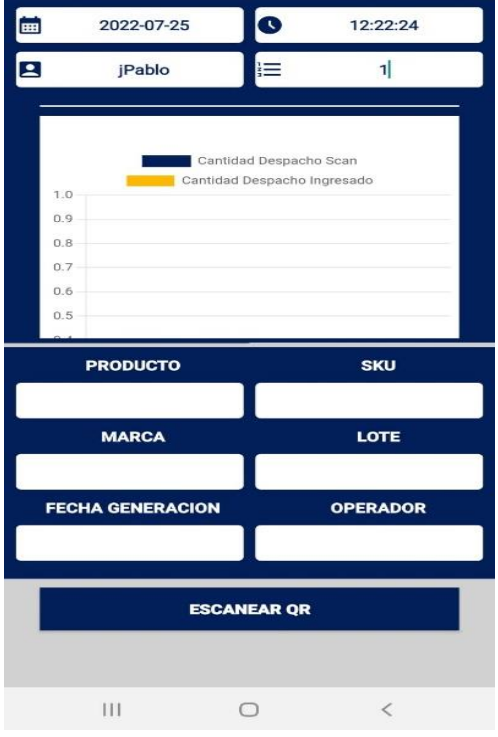

*Figura 11*

*Opción 1 ingreso de operación, se digita el turno que son 1(matutino) , 2 (verpertino), 3 (verpertino)*

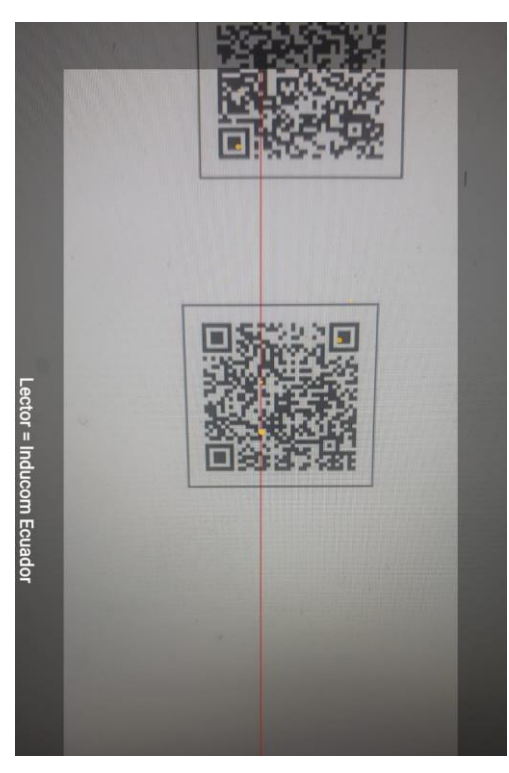

### *Figura 12*

*Escaneo de la etiqueta a ingresar.*

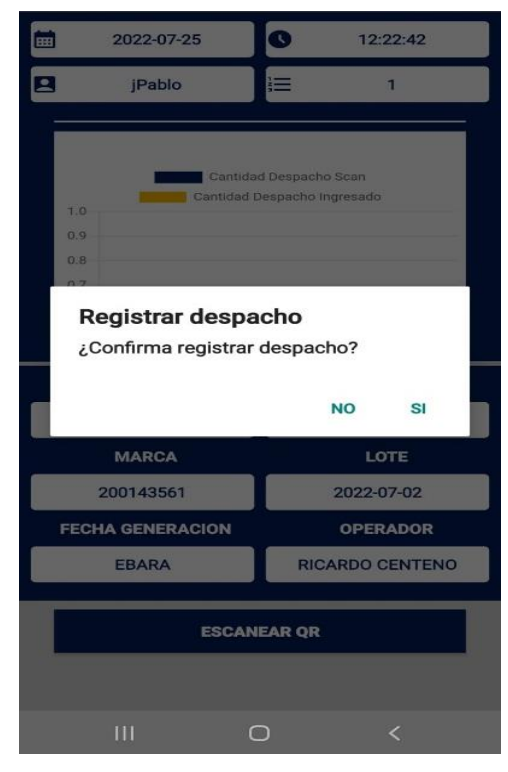

*Figura 13*

*Cierre de registro: confirma si la desea ingresar la etiqueta o no*

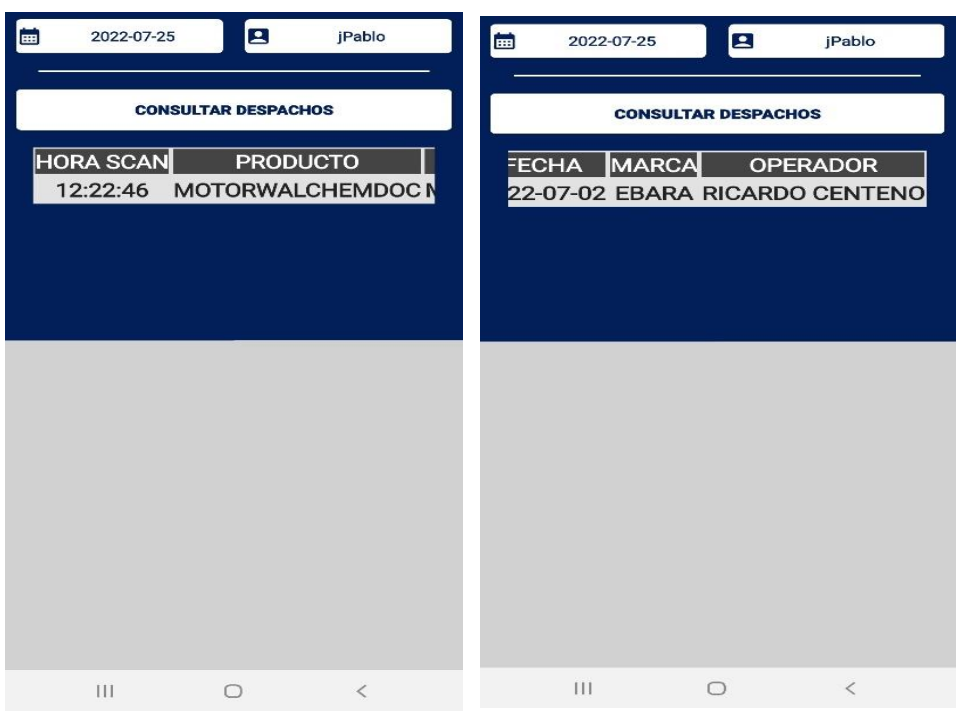

### *Figura 14*

*Consulta de los productos escaneados e ingresado. (por fecha) donde se muestran campos de (hora de scanner, producto, sku, lote, fecha, marca, operador.*

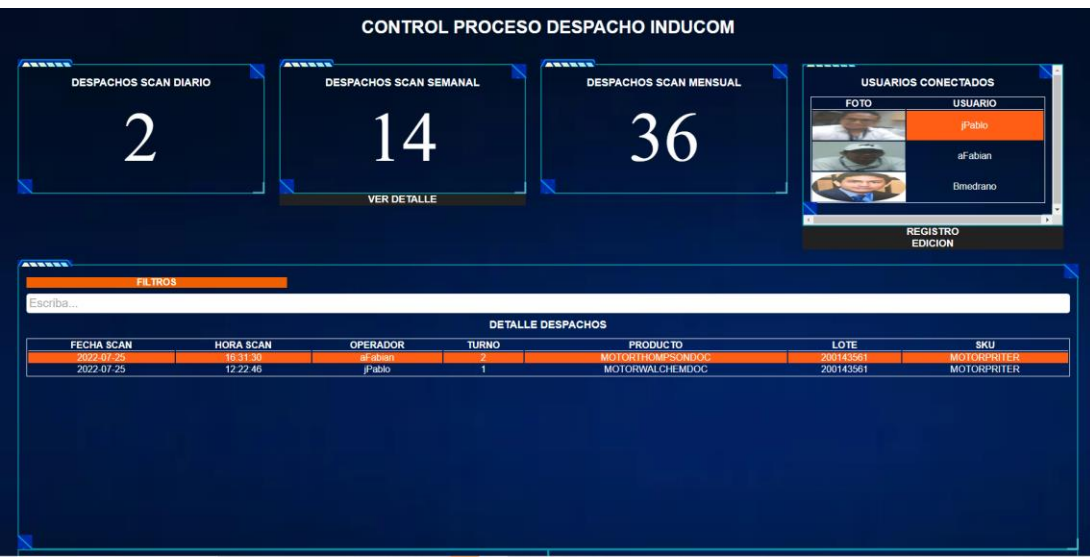

*Figura 15*

*Parte de visualización Plataforma web de la información en línea.*

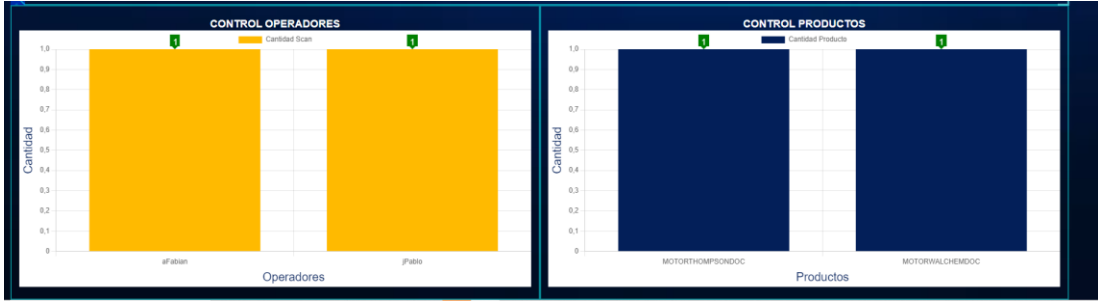

### *Figura 16*

*Gráficos de control de operadores y productos despachados en línea..*

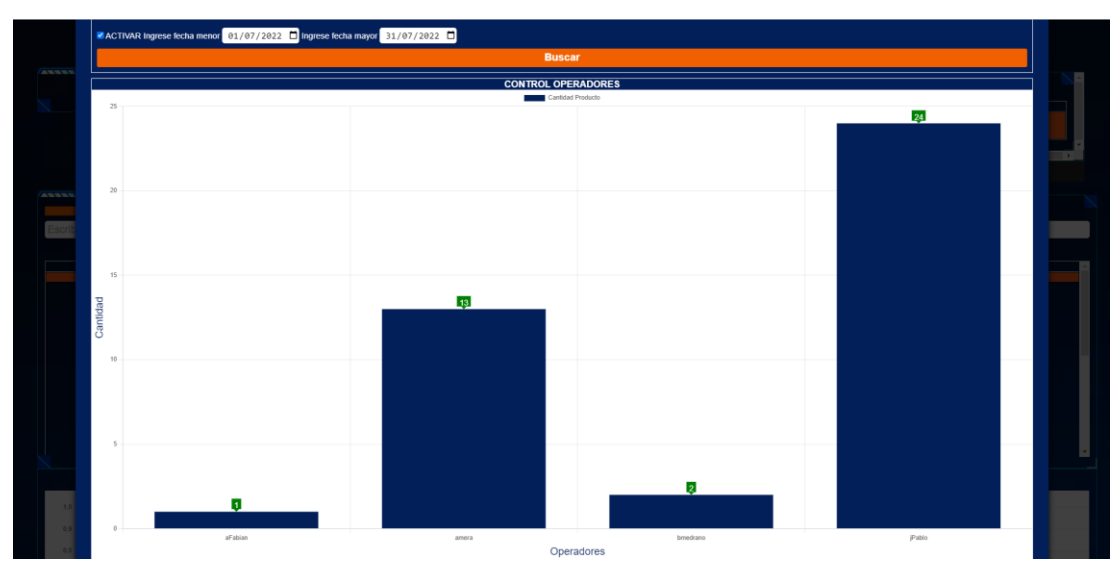

*Figura 17*

*Gráficos de control de operadores y productos despachados por rangos de fechas.*

#### **CONCLUSIONES**

<span id="page-49-0"></span>Se concluye que el desarrollo de este proyecto de titulación depende de la implementación de la tecnología es la forma más efectiva y factible de lograrlo una automatización de procesos, de esa manera lograr una mejor adquisición de clientes y mejor interacción cliente-proveedor, al integrar un simulador para la presentación de datos, se verifico la efectividad de la app es muy sustentable ya que permite focalizar otros proceso al momento de la entrega, entre los puntos más importantes se puede notar que:

- La organización de la bodega de despacho mejora su calidad y organización en ya que son procesos que forman parte de un sistema de los despachos respectivos.
- Para obtener información del aplicativo era estrictamente necesario vivenciar la situación real de la empresa, ya que de esta manera se podrían solventar futuros problemas.
- El aplicativo móvil entregado para la bodega al ser elaborado estrictamente para INDUCOM puede ser alineado con cualquier plataforma o aplicativo para el almacenamiento es decir que cumple con las funcionalidades establecidas en el alcance, y consecuentemente resuelve la problemática.
- En el desarrollo al ser una aplicación donde se tienen que encontrar varios ítems de datos se buscó simplificar su creación ya que todos estos datos tienen que ser visibles y concretos para cualquier persona que vea su interfaz.

### **RECOMENDACIONES**

<span id="page-50-0"></span>Es recomendable que un aplicativo como el que se creó requiera mayor cantidad de memoria para su procesamiento en las operaciones a largo plazo, para que la emisión de la información pueda ser solicitada y entregada en un tiempo máximo a minutos, en cuanto a su control y verificación de la información, se recomienda usar Power Bi como herramienta de licencia para la futura presentación y almacenamiento de datos para la creación de reportes, seria así un recurso valioso para la manipulación de la data, ya que al fusionarse con el aplicativo móvil demostrara su verdadera capacidad de desarrollo y almacenamiento.

#### **REFERENCIAS BIBLIOGRAFICAS**

<span id="page-51-0"></span>Apolinario Merchán, N. D., & Freire López, G. P. (2021). Análisis del impacto de la pandemia COVID-19 y las formas de reactivación de los emprendimientos en el Centro del cantón General Villamil Playas, 2020 (Bachelor's thesis, Universidad de Guayaquil. Facultad de Ciencias Económicas.).

B., G. (2018, June 22). ¿Qué es un dominio web? Dominios explicados para principiantes.

Coca Carasila, A. M. (Julio-Diciembre de 2011). La demanda. Una perspectiva de marketing: reflexiones conceptuales y aplicaciones. PERSPECTIVAS, 171- 191.

fotonostra.com. (2018). Qué es WhatsApp, para qué sirve y cómo funciona.

García M., E. INDUSTRIALES. (s.f.). AUTOMATIZACIÓN Obtenido de DE PROCESOS gdocu.upv.es: 74

<https://gdocu.upv.es/alfresco/service/api/node/content/workspace/SpacesStore> /ba85b785-46cb-49e6-a00a8626d4177e1/TOC\_4116\_01\_01.pdf?guest=true

Gómez L., E. (Abril de 2016). EN TORNO AL CONCEPTO DE COMPETENCIA: UN ANÁLISIS DE FUENTES. Profesorado. Revista de Currículum y Formación de Profesorado, 311-322. <https://www.fotonostra.com/digital/whatsapp.htm>

Laudon, K., & Laudon, J. (2016). Sistemas de información gerencial. México:

- Luna, F., Millahual, C. P., & Iacono, M. (2018). PROGRAMACION WEB Full Stack 15- PHP y MySQL: Desarrollo frontend y backend-Curso visual y práctico (Vol. 15). RedUsers.
	- Murillo R, J. Rediseño de un blog Wordpress implementando CSS GRID y PWA.

PEARSON EDUCACIÓN.

posicionamiento. Semrush Blog.<https://es.semrush.com/blog/wordpress> seochecklist

- Power, B. I., Excel, U., Desktop, P. B., & Tiles, P. (2021). Microsoft power bi. Available here: https://powerbi. microsoft. com/en-us.
- Samuel, L. V., & Antonio, G. (2017). Objeto de aprendizaje en una App-Android como estrategia didáctica de las estructuras de control. Revista de Sistemas Computacionales y TIC's, 3(7), 25-30.

Tutoriales Hostinger. https://www.hostinger.es/tutoriales/que-es-un-dominio-web

- Uribe M., Mario. (2010). Marco teórico para el análisis de la empresa industrial de Ibagué frente a la responsabilidad social empresarial. Mundo económico y empresarial. 73-81.
- Uribe, S. C., & Medina, N. F. S. (2022). Enfoque de riesgos en la gestión de la cadena de suministros en el sector industrial. Ingeniería Industrial, 279-296.

Varagouli, E. (2020). WordPress SEO: Checklist con 20 consejos para mejorar tu

### **ANEXOS**

#### <span id="page-53-0"></span>*Anexo 1.*

*Formato encuesta, pre y post encuesta.*

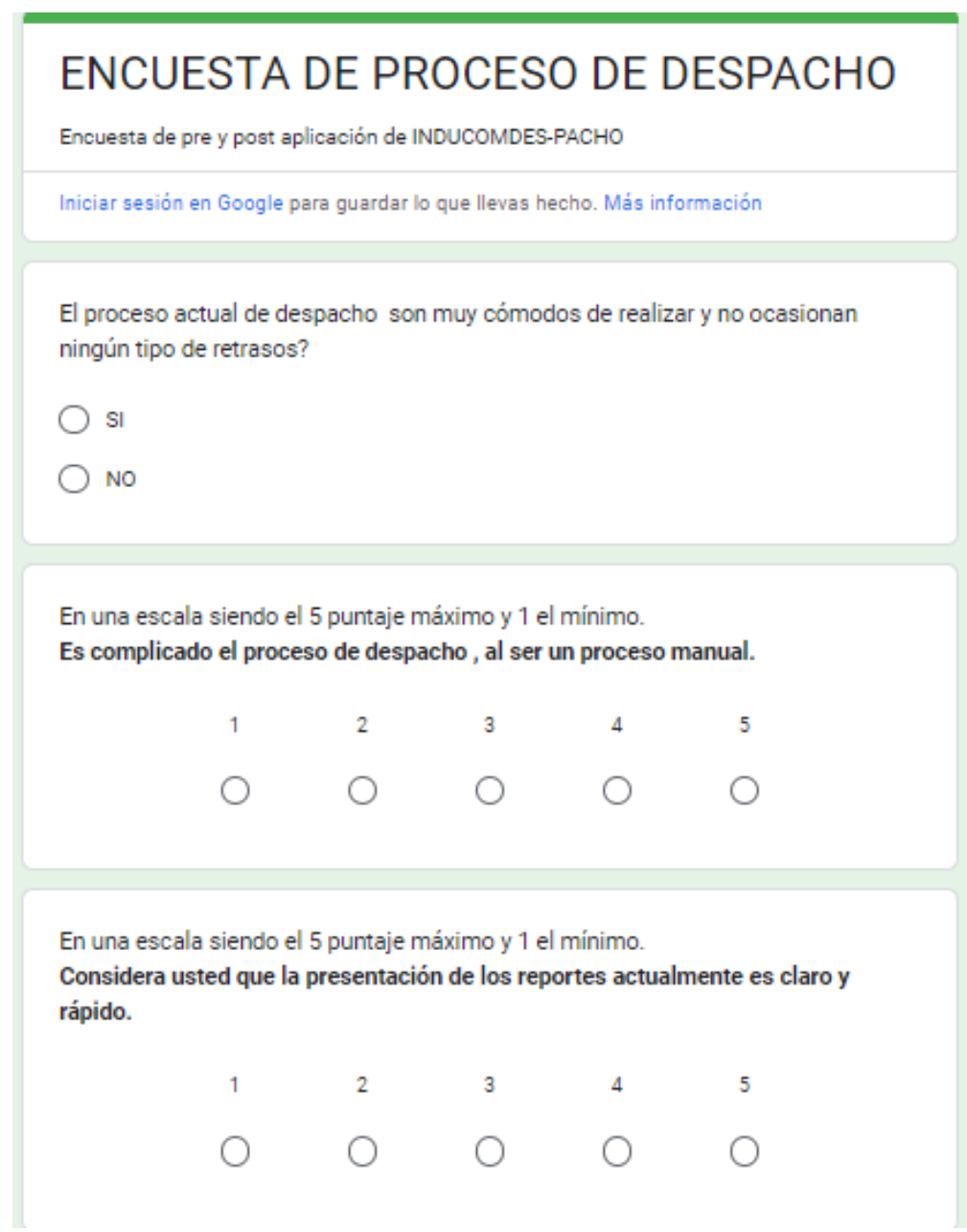

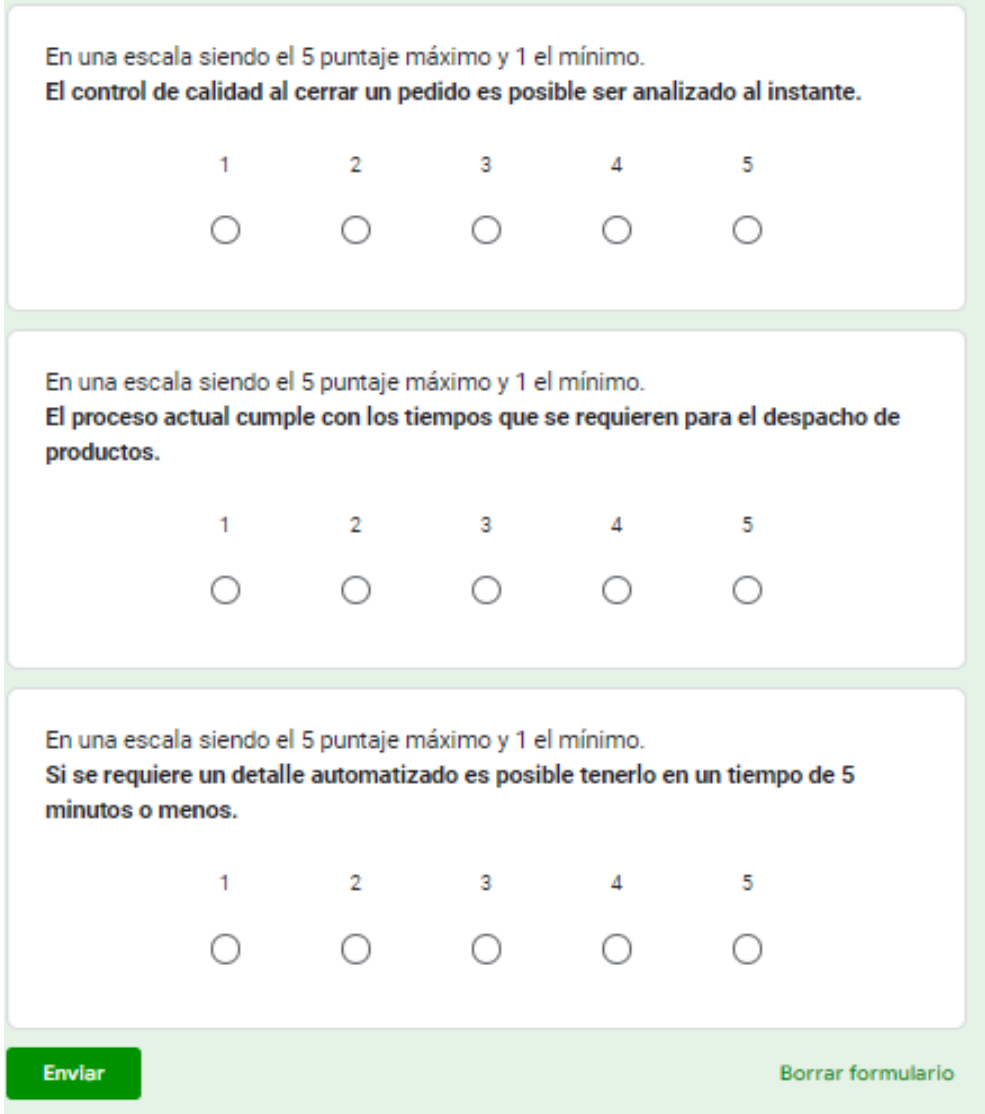

### *Resultados Pre-app Resultados post- app*

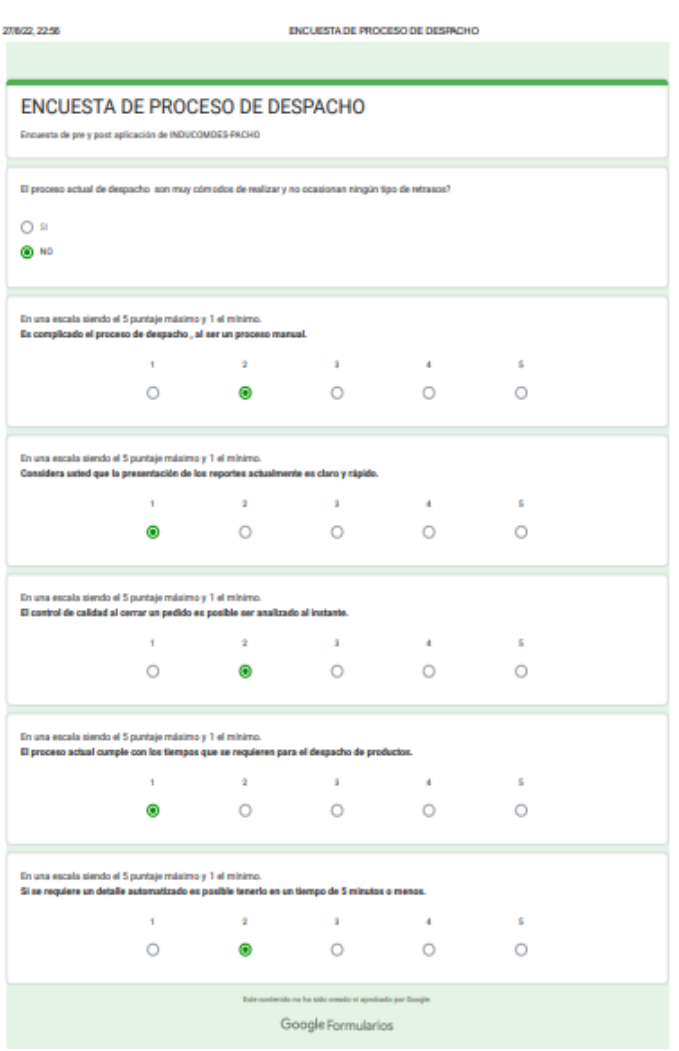

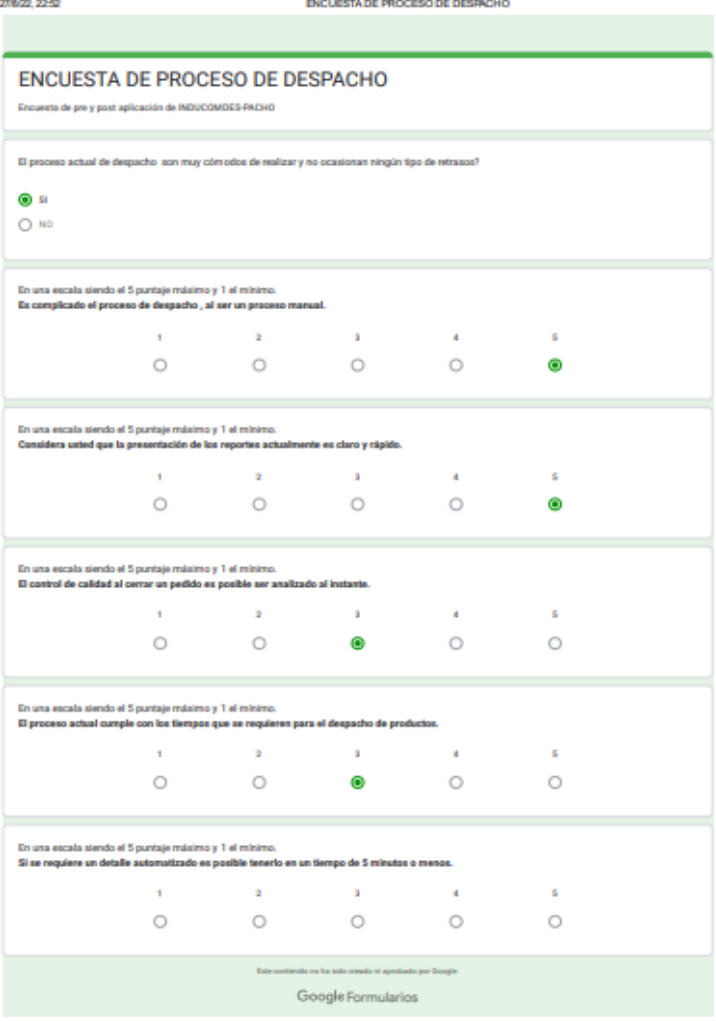

#### *Anexo 2.*

#### *Formato de Requerimientos de desarollo*

Guayaquil 15 de Mayo del 2022 Emisión: Departamento - Sistemas

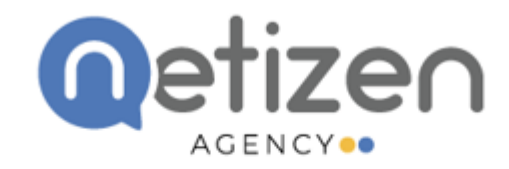

Somos un grupo de expertos en Marketing Digital especializados en diseñar estrategias a fin de obtener Resultados, replicamos en el mundo On-Line las prácticas del mundo Off-Line de forma ajustada y personalizada al nuevo paradigma de la comunicación 2.0

En el presente documento se menciona el proyecto a desarrollar e implementar para la compañía INDUCOMICC en los tiempos establecidos al cronograma de ejecución RE-SIS-NE-2022 0001134, solicitado por el departamento de sistemas. En concurrencia, a lo solicitado se detalla:

· Desarrollo e implementación de aplicativo móvil para el proceso de despacho de la empresa INDUCOMICC ECUADOR GUAYAQUIL - QUITO y generación de gráficos de manera parcial enfoque web.

El proyecto debe constar con 3 entregables intangibles con diferencia de origen. Se menciona:

- · Aplicación móvil.
- · Sección web para visualización de data con integración de indicadores enfocada a la inteligencia de negocios.
- · Sección Grafica con integración de indicadores enfocado a la inteligencia de negocios.

#### **Enfoques**

#### 1.1 Aplicación móvil

En esta sección se debe generar un sistema a medida para un dispositivo Smartphone (Android) para la captura de data de los productos a despechar en bodega.

1.2 Sección web

Creación de portal web para la visualización de data generada por la captura de la aplicación móvil.

#### 1.3 Gráficos de análisis de la data

Consulta de información de manera gráfica de los movimientos de los despachos en línea en base de técnicas de Inteligencia de Negocios

Guayaquil 15 de Mayo del 2022 Emisión: Departamento - Sistemas

#### **Entregables opcionales**

1.1 Integración Power Bi

Como entregable opcional se requiere la integración de la base de datos que se usará para el presente proyecto con el software de Microsoft Power Bi.

#### **Observaciones**

El personaje, denominado la "persona encargada" de la realización del proyecto. Estará en la obligación y responsabilidad de trabajar en equipo con el departamento de diseño, y se basará en los planes de ejecución de estructuración visual de los activos digitales.

Medidas:

- · El personaje rotundamente deberá salvaguardar la confidencialidad de la data crítica que se entregue o levante en la fase 1. Es decir, no podrá ser publicado.
- $\bullet$ Rotundamente el personaje deberá llevar un control (bitácora) de los avances y entregar al departamento correspondiente.
- $\bullet$ El uso de algún recurso de la empresa deberá ser solicitado por la autoridad competente a cargo.

#### *Anexo 3.*

#### *Carta de auspicio (INDUCOM S.A.)*

Guayaquil, 04 de julio de 2022

Señores FACULTAD DE INGENIERIA UNIVERSIDAD CATOLICA SANTIAGO DE GUAYAQUIL Ciudad.

> Asunto: Aprobación y auspicio del tema de titulación: "Sistema móvil de gestión de despacho, visualización de su información, y configuración a través de una página WEB, para la empresa INDUCOM S.A. GUAYAQUIL - ECUADOR"

Por medio de la presente informamos que se le dio revisión al tema propuesto el cual es un requerimiento de INDUCOM S.A. GUAYAQUIL - ECUADOR, por lo cual se le otorga el auspicio para el desarrollo del Trabajo de Titulación "Sistema móvil de gestión de despacho, visualización de su información, y configuración a través de una página WEB, para la empresa INDUCOM S.A. GUAYAQUIL - ECUADOR elaborado por BRYAN ALBERTO MEDRANO ELAO con C.I 0925973802, dicho auspicio incluye la autorización del uso de la información proporcionada por INDUCOM S.A. GUAYAQUIL - ECUADOR para los fines de desarrollo del tema. El cual tendrá los siguientes objetivos:

#### OBJETIVO PRINCIPAL:

Desarrollar e implementar un sistema móvil de gestión de despacho, visualización de información, y configuración a través de una página WEB, de los productos finales de la compañía INDUCOM S.A. GUAYAQUIL - ECUADOR para mejorar la factibilidad del uso de plataformas móviles y así fortalecer y optimizar el sistema de gestión de despacho.

#### OBJETIVOS ESPECÍFICOS:

- · Desarrollar e implementar el aplicativo móvil para la captura de información de los productos terminados a través de QR.
- · Interconectar base de datos de los productos despachados con plataforma web, para su visualización en función de los requerimientos del negocio.
- Desarrollar e implementar una plataforma web para la configuración y  $\bullet$ visualización de la información de los productos terminados capturados por la aplicación móvil.
- · Proponer las mejoras que se podrían realizar en el área de despacho con la implementación de plataformas móviles, analizando el aspecto de servicio y tiempo de atención al cliente.

Agradecemos la atención que se brinde a la presente.

Atentamente,

Anthony Espinoza Gerente regional de proyectos de TI sistemas@inducom-ec.com 098 888 4032

#### *Anexo 4.*

*Carta de aceptación de la implementación (INDUCOM S.A.)*

Guayaquil, 18-Agosto-2022

Sr. Julio Ordoñez

Director de proyectos TI - Netizen S.A

Por el presente oficio llámese así "Carta de aceptación", damos por concluido la etapa de pruebas e implementación en la bodega de despachos sede Guayaquil. El mismo, que se generaron los resultados esperados de forma positiva y cumpliendo las expectativas esperadas.

Anthony Espinoza Gerente regional de proyectos de TI sistemas@inducom-ec.com 098 888 4032

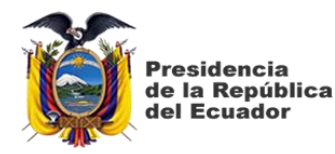

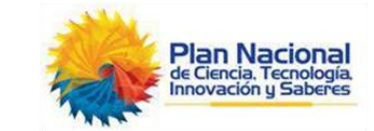

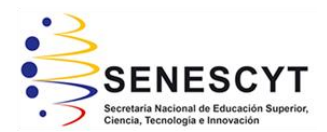

### **DECLARACIÓN Y AUTORIZACIÓN**

Yo, **BRYAN ALBERTO MEDRANO ELAO**, con C.C: # **0925973802** autor/a del trabajo de titulación: **"Sistema móvil de gestión de despacho, visualización de su información, y configuración a través de una página WEB, para la empresa INDUCOM S.A. GUAYAQUIL – ECUADOR."** previo a la obtención del título de **Ingeniero en Sistemas Computacionales** en la Universidad Católica de Santiago de Guayaquil.

1.- Declaro tener pleno conocimiento de la obligación que tienen las instituciones de educación superior, de conformidad con el Artículo 144 de la Ley Orgánica de Educación Superior, de entregar a la SENESCYT en formato digital una copia del referido trabajo de titulación para que sea integrado al Sistema Nacional de Información de la Educación Superior del Ecuador para su difusión pública respetando los derechos de autor.

2.- Autorizo a la SENESCYT a tener una copia del referido trabajo de titulación, con el propósito de generar un repositorio que democratice la información, respetando las políticas de propiedad intelectual vigentes.

Guayaquil, 19 de septiembre de 2022

Nombre: **BRYAN ALBERTO MEDRANO ELAO** 

\_\_\_\_\_\_\_\_\_\_\_\_\_\_\_\_\_\_\_\_\_\_\_\_\_\_\_\_

C.C: **0925973802**

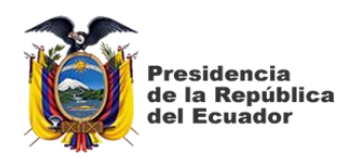

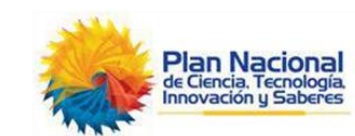

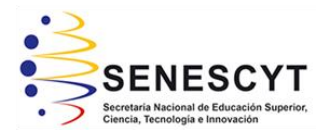

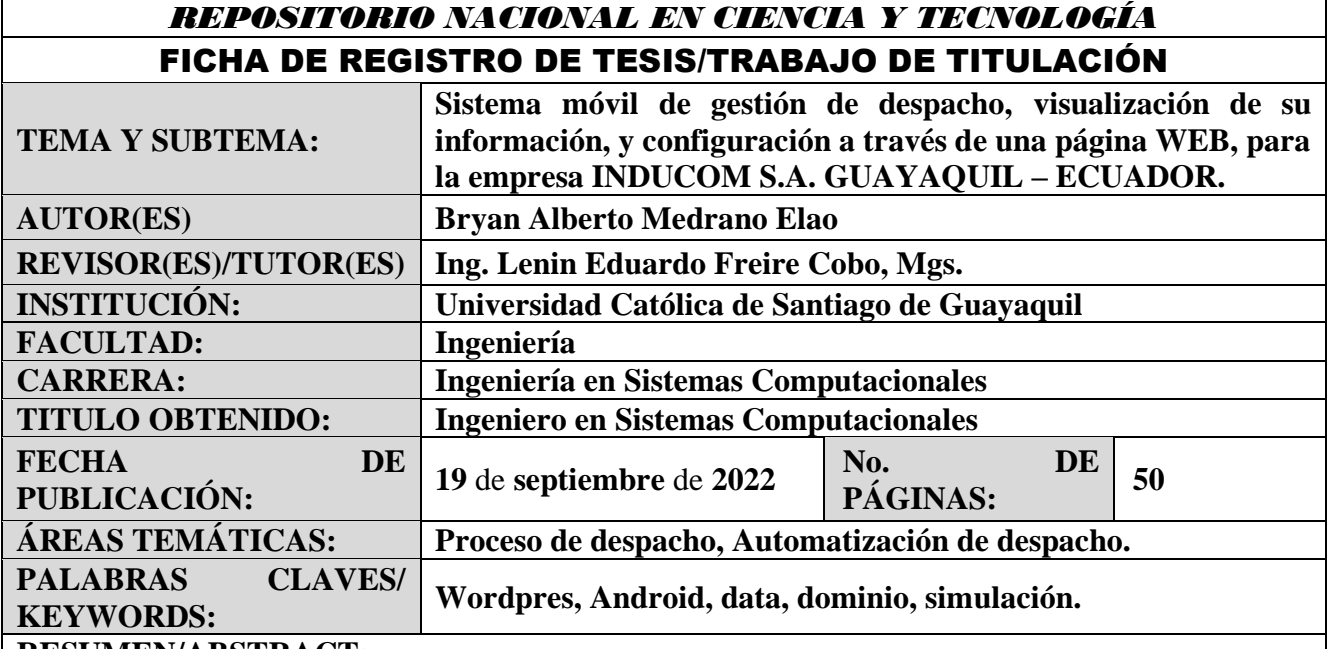

#### **RESUMEN/ABSTRACT:**

El presente proyecto de titulación tiene está enfocado en proporcionar una solución tecnológica de despacho de productos industriales en la empresa "INDUCOM S.A., sede Ecuador", la meta principal es centrarse en la creación e implementación de una aplicación celular y su desarrollo se ha utilizado la herramienta WordPress, Android Studio app como herramienta de diseño de interfaz que permite el uso de diferentes modelos de plantillas o temas, imágenes, videos y texto consiguiente, se elaboró el diseño simple de interfaz amigable con el usuario del personal de bodega, a este proceso de creación se incorporó un dominio que nos permite una simulación de fácil visualización para poder facilitar los reportes de los diferentes despachos.

Para la implementación de la aplicación se vincularon herramientas fundamentales de creación, aplicación y ya que por medio de esta se almacenará en la data donde estará toda la información de los despachos, reporte que al inicio de la investigación se realizaba manualmente y se tenía que manejar una cantidad de papeles y procesos administrativos que retrasan el funcionamiento de la bodega de despacho.

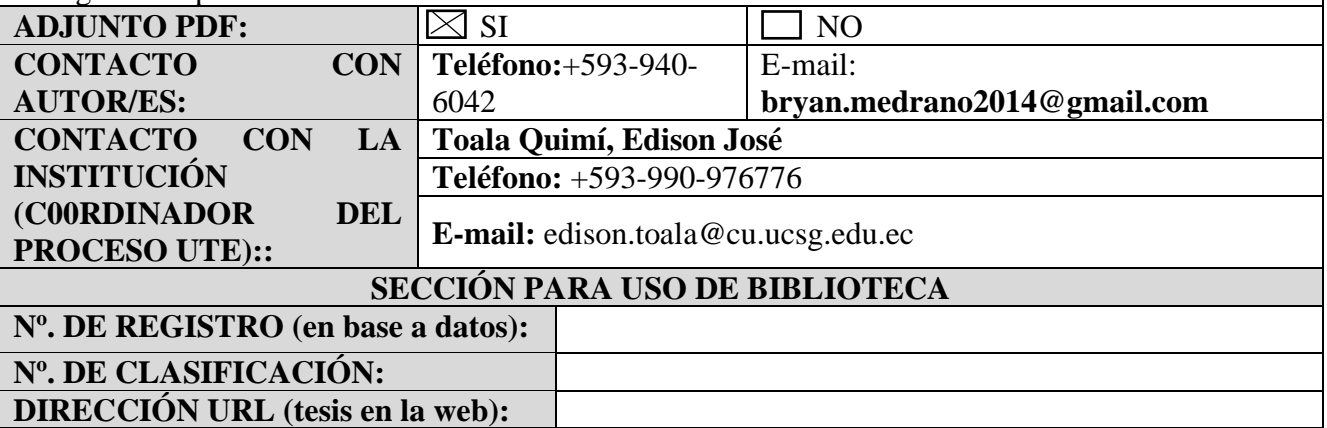